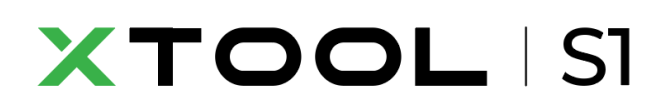

**取扱説明書**

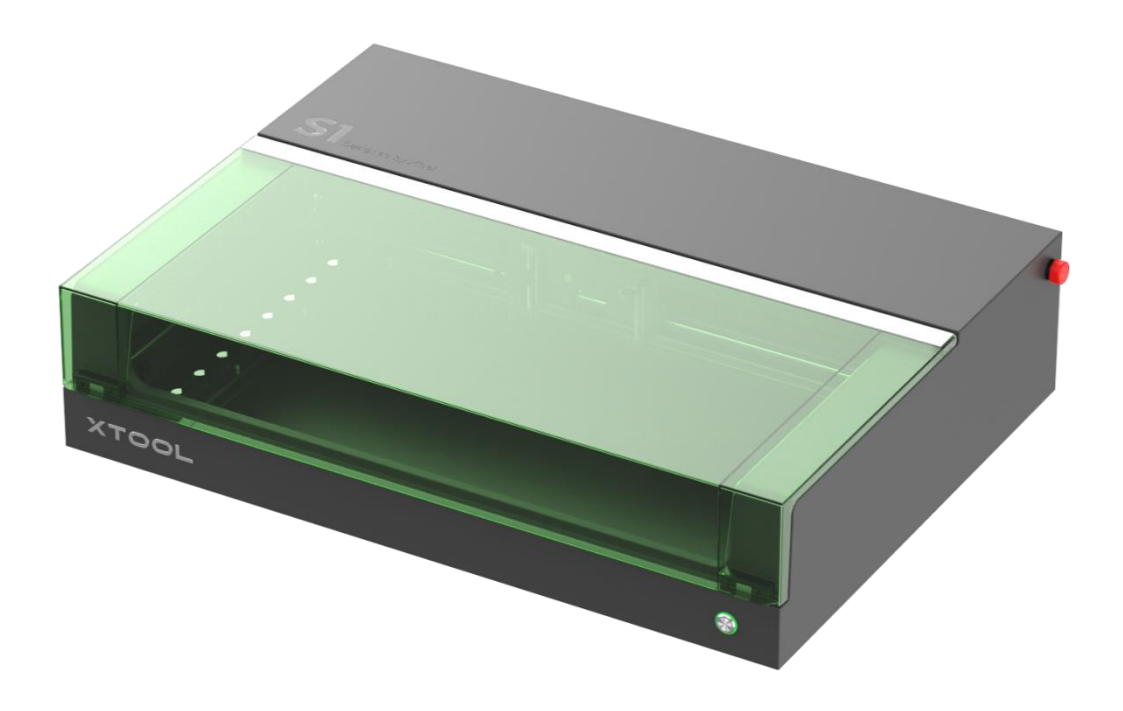

# <span id="page-1-0"></span>目次

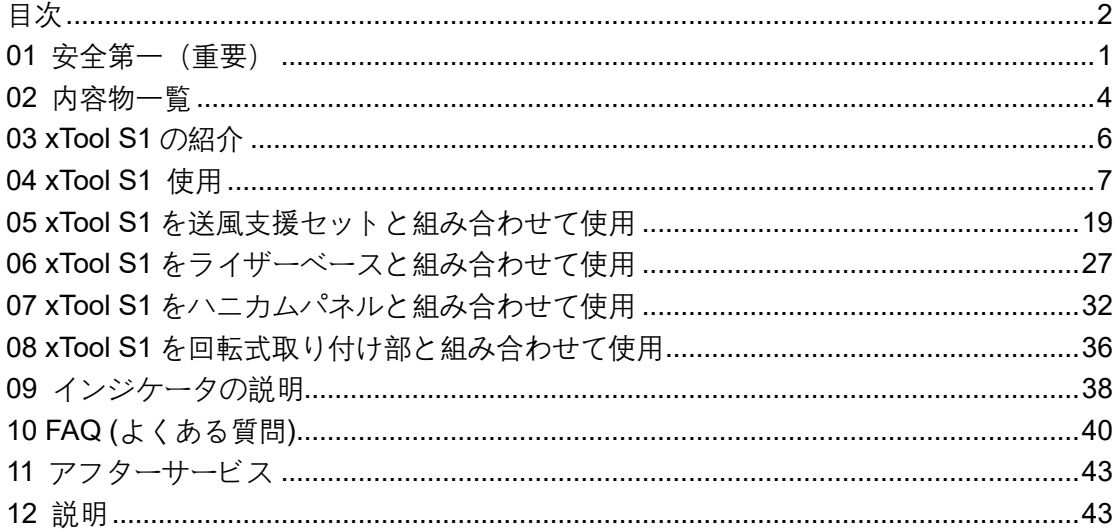

## <span id="page-2-0"></span>**01 安全第一(重要)**

### 1.一般的な注意事項

機械を使用する前に、すべての安全上の注意事項と手順を読み、よく理解してください。すべての安 全上の注意事項に厳密に従い、マシンが適切に組み立てられ、適切に機能していることを確認してく ださい。

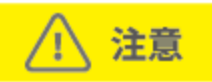

安全上の注意事項に従ってください。

- · 使用前に、毎回機械に損傷がないか確認してください。損傷や欠陥が見つかった場合は、いかなる 方法でも操作しないでください。
- 作業場が清潔で平らであることを確認してください。
- · 許可なくマシンの分解や改造を行わないでください。オペレーティングシステムを変更または逆 コンパイルを行わないでください。
- · 動作中は、機械から離れないでください。機械が正常に動作しているかどうかに注意してください。
- · マシンの操作エリアを清潔に保ってください。切断や彫刻中に蓄積した残留物や欠けは危険であ り、火災の原因となる可能性があります。動作領域から切れ端や破片を定期的に除去してください。
- · レーザーの動作温度は 0℃と+35℃の間です,保存おんど温度は–10°c~+40°c。それは厳密に 0℃以 下で動作するように禁止されています。

### 2.レーザーに関する安全上の注意事項

レーザー加工中、レーザーモジュールはケースと光シールド内に完全密閉されており、光は遮蔽され るので、レーザービームが漏れ出ることや人体に影響を及ぼすことはありません。xTool S1 には、安 全インターロックスイッチが搭載されています。作業中に xTool S1 を動かすと、レーザーは発光を停 止し、人体に害を及ぼすことはありません。

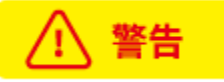

安全上の注意事項に従ってください。

- · マシンの一部を取り外した状態で操作しないでください。部品を取り外すと、レーザーシステムが 露出し、マシンが損傷する可能性があります。
- · PVC またはビニール(プラスチック素材は推奨されない)を含む物質を彫刻または切断しないで ください。これらの物質(および塩素/塩化物を含むその他の物質)は、人体に非常に有害な腐食 性ガスを発生させ、マシンに損傷を与える可能性があります。PVC またはビニールを含む物質を 彫刻または切断することによって生じた損傷は、当社の保証対象外です。
- · 未知の物質を彫刻したり切断したりしないでください。PVC やポリカーボネートを含む素材等は、 気化/溶融により、有害な煙を放出する可能性があります。
- · 蓋を持ち上げた状態でのレーザー動作は禁止されています。動作中は、xTool S1 が蓋によって閉

じられていることを確認し、蓋の安全機構に手を加えないようにしてください。

· 動作中は、機械から離れないでください。機械が正常に動作しているかどうかに注意してください。

レーザーの安全性に関する参照規格は、American National Standard for Safe Use of Lasers (レーザー の安全使用に関する米国国家規格) (Z136.1-2022)、国際電気標準会議規格 (IEC 60825-1:2014)、およ び欧州規格 (EN 60825-1:2014/A11:2021) です。"

### 3.火災に関する安全上の注意事項

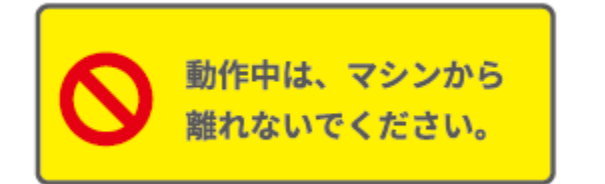

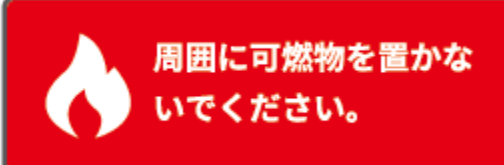

材料を切断または彫刻するとき、高密度レーザー光線を材料に照射し、表面を加熱することで燃焼せ ずに気化させます。しかし、ほとんどの材料は本質的に可燃性であり、発火して炎上することで、マ シン(難燃性材料でできている場合でも)とその周辺を焼き尽くす可能性があります。弊社の経験か ら、レーザーを使用してベクター画像を基にした切断を実行すると、直火が発生する可能性が最も高 くなります。

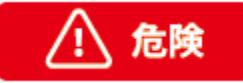

次の警告と推奨事項をよくお読みください。

- · 発生した煙が短時間で消滅するように、作業場所で良好な通気を確保してください。
- · マシンの周りに物質(特に紙などの有機物)を積み重ねないでください。炎の広がりを引き起こし、 発火のリスクを高める可能性があります。
- · 動作中は、マシンから離れないでください。マシン x の設定が不適切な状態で長時間放置された場 合、または機械的または電気的な故障が発生した場合、火災の原因となる場合があります。
- · 定期的にマシンを清掃してください。切断や彫刻による残留物や欠けが過剰に蓄積すると、火災の 危険性が高まる可能性があります。機器の内部に破片や切れ端が何も残らないように、内部操作領 域を定期的に清掃する必要があります。
- · マシンの周囲に可燃性物質、爆発物、またはアセトン、アルコール、ガソリンなどの揮発性溶剤が ないことを確認してください。
- · 消火器等を近くに設置し、定期的な保守点検を行ってください。
- · 加工中に発火した場合、ご自身の安全を優先してください。小規模な火花の場合、火花が消えるま で待つことができます。一方、それより規模の大きい発火の場合、安全な距離を保ち、消火器を使 用して火を消してください。

### 4.電気に関する安全上の注意事項

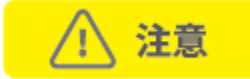

次の警告と推奨事項をよくお読みください。

- · 電源の接続中は、マシンを分解しないでください。感電の恐れがあります。
- · マシンが電源に接続されているときは、手やその他の工具で電気領域に触れないでください。
- · xTool S1 の電源ボタンは、本体背面にあります。(-)を押すと電源が入り、(o)を押すと電源が切れ ます。

### 5.警告および指示標識

xTool S1 では、操作前や操作中にマシンに故障や損傷が発生する可能性がある場所に、警告および指 示標識があります。これらの標識が破損または紛失した場合は、ただちに交換してください。次のテ ンプレートを使用して、必要な標識を印刷できます。

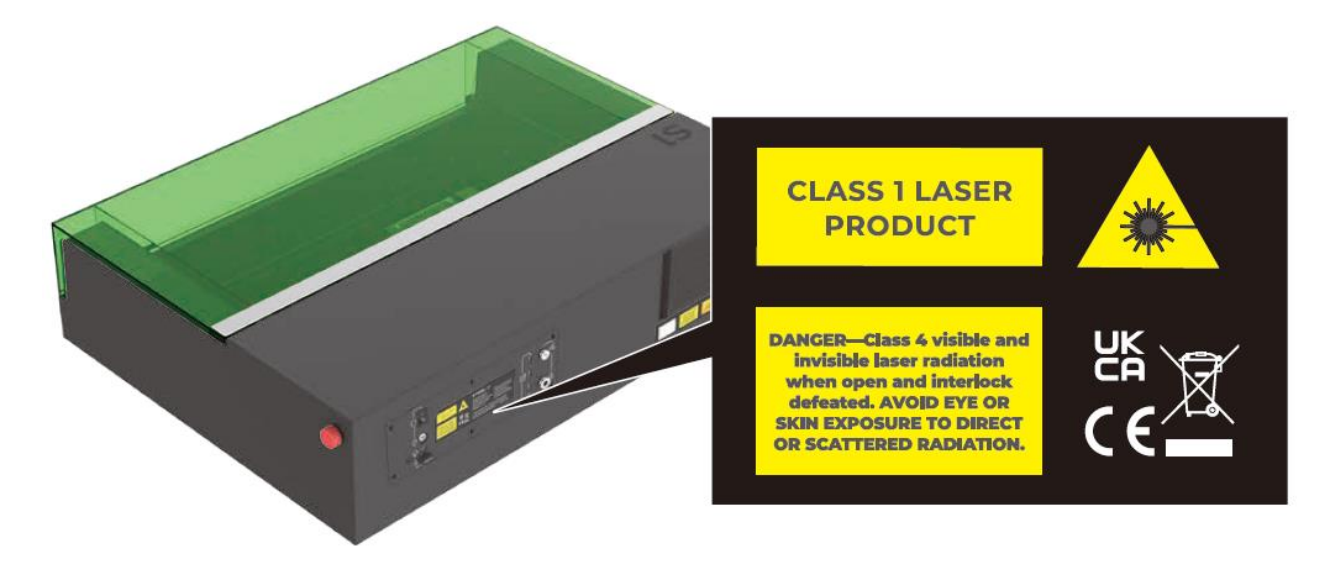

# <span id="page-5-0"></span>**02 内容物一覧**

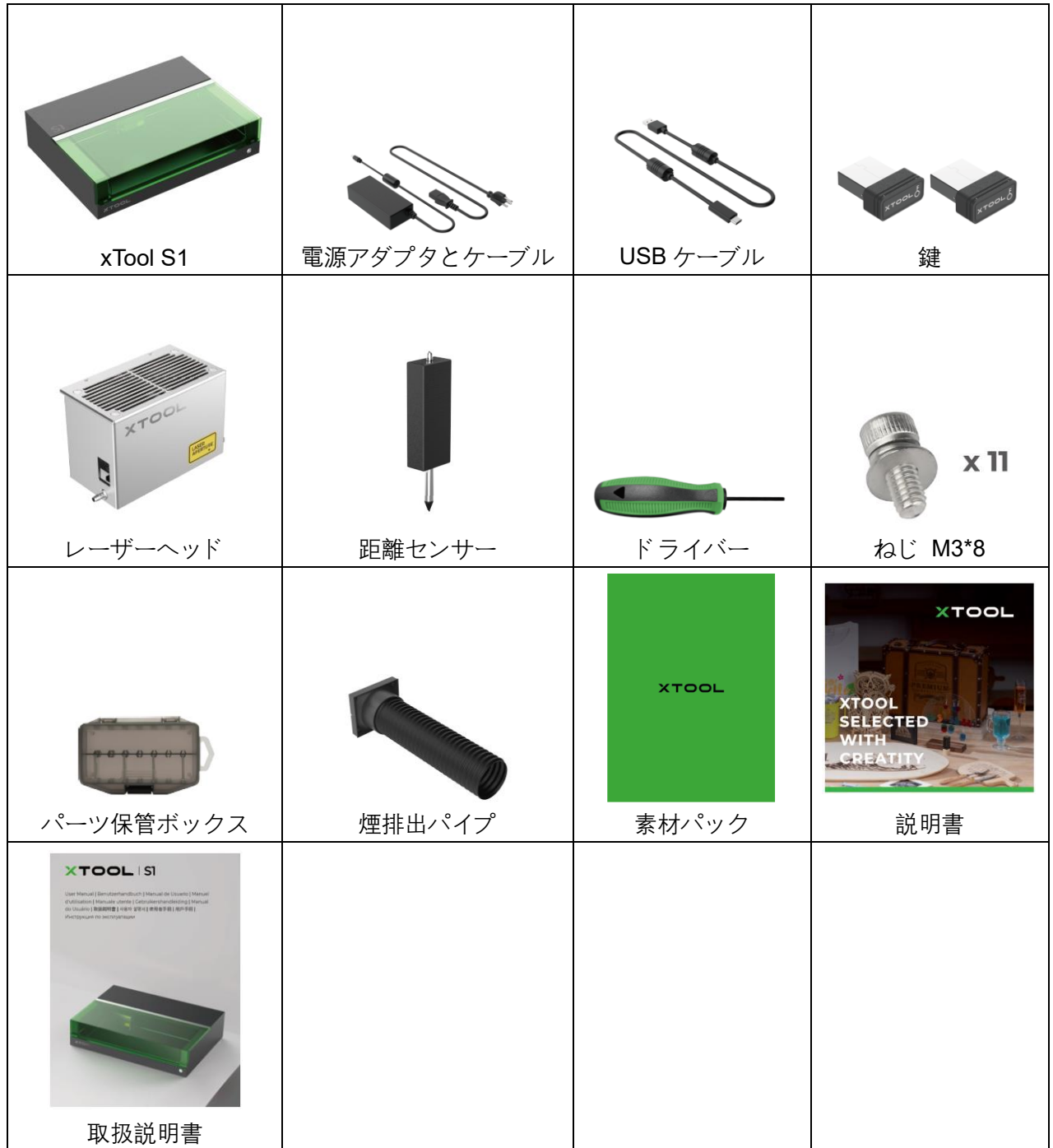

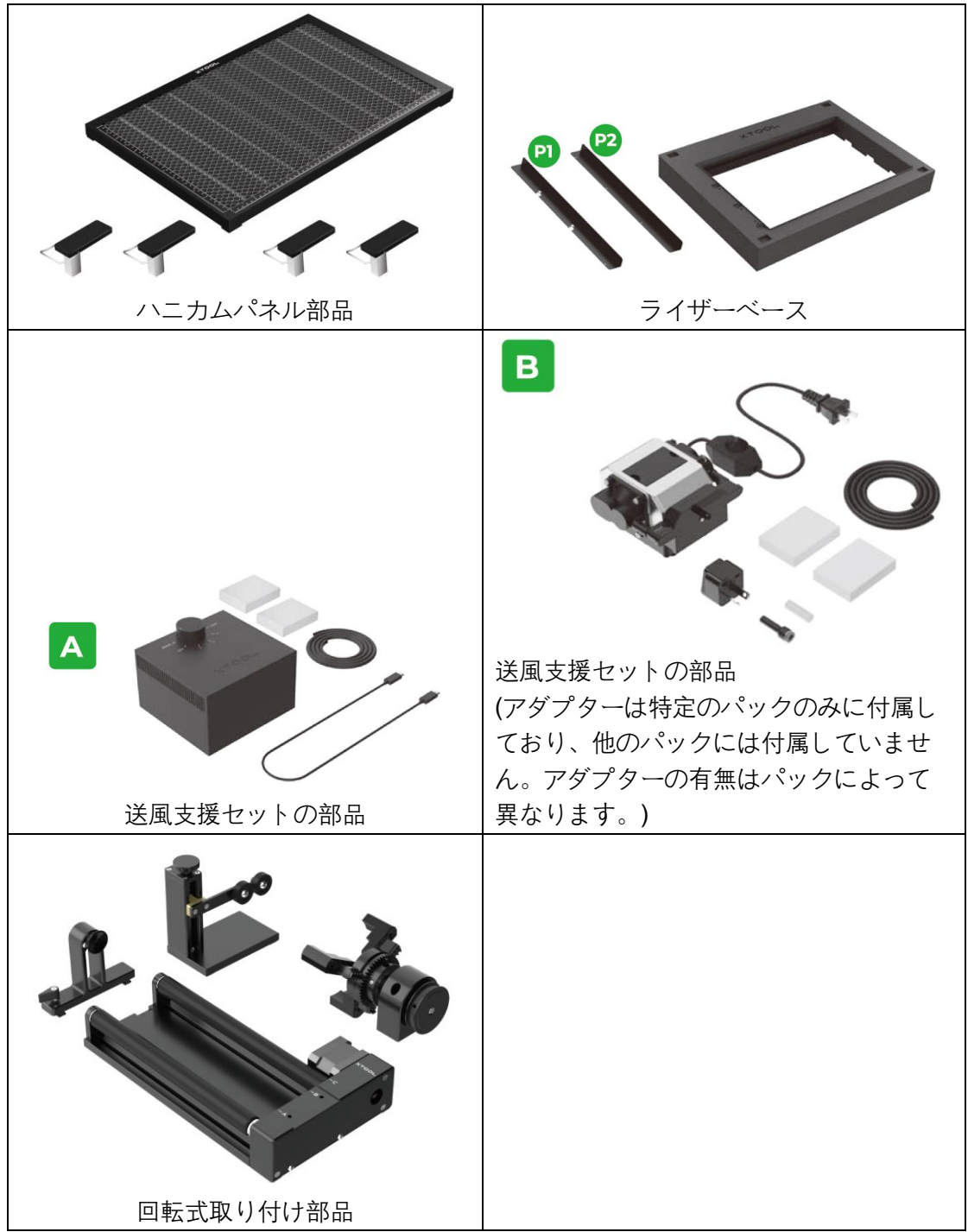

# <span id="page-7-0"></span>**03 xTool S1 の紹介**

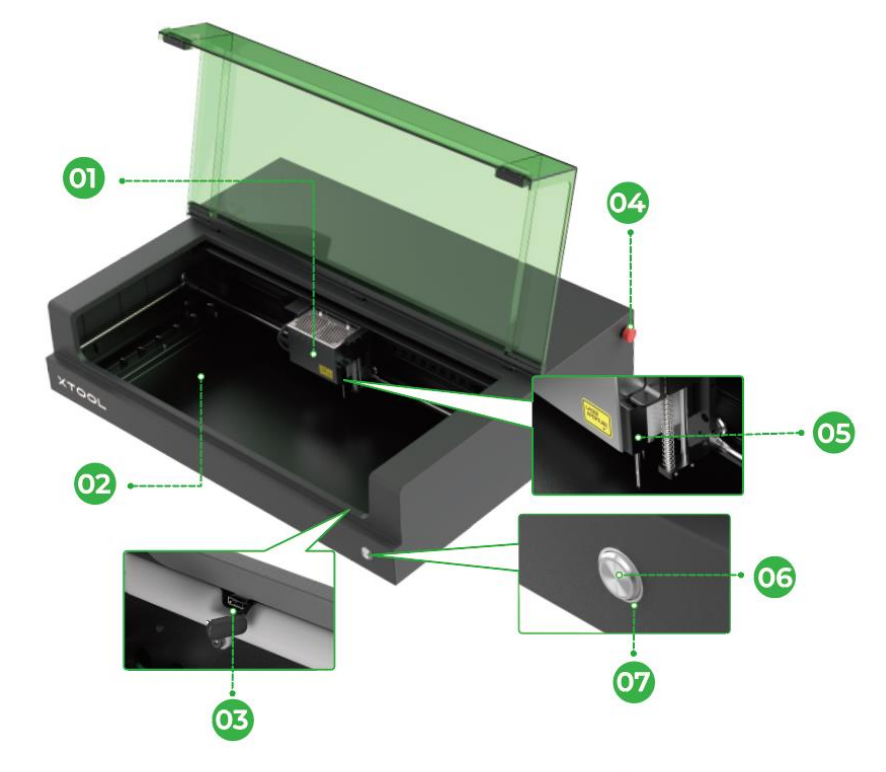

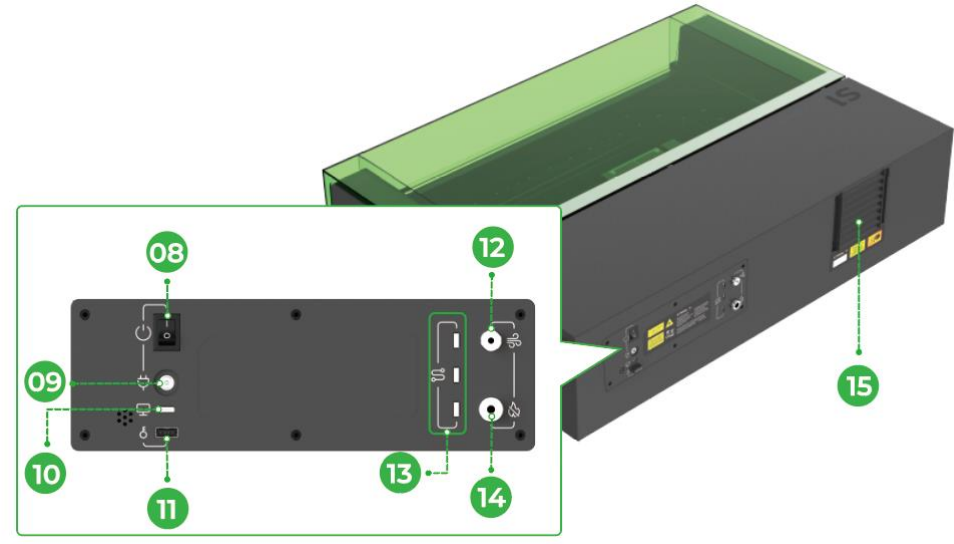

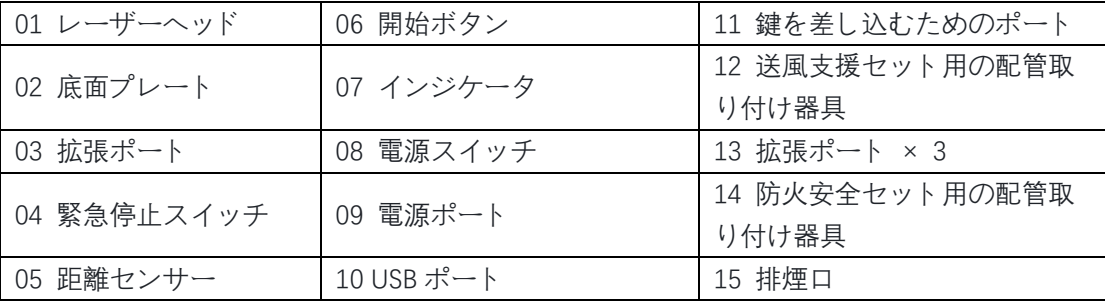

# <span id="page-8-0"></span>**04 xTool S1 使用**

準備

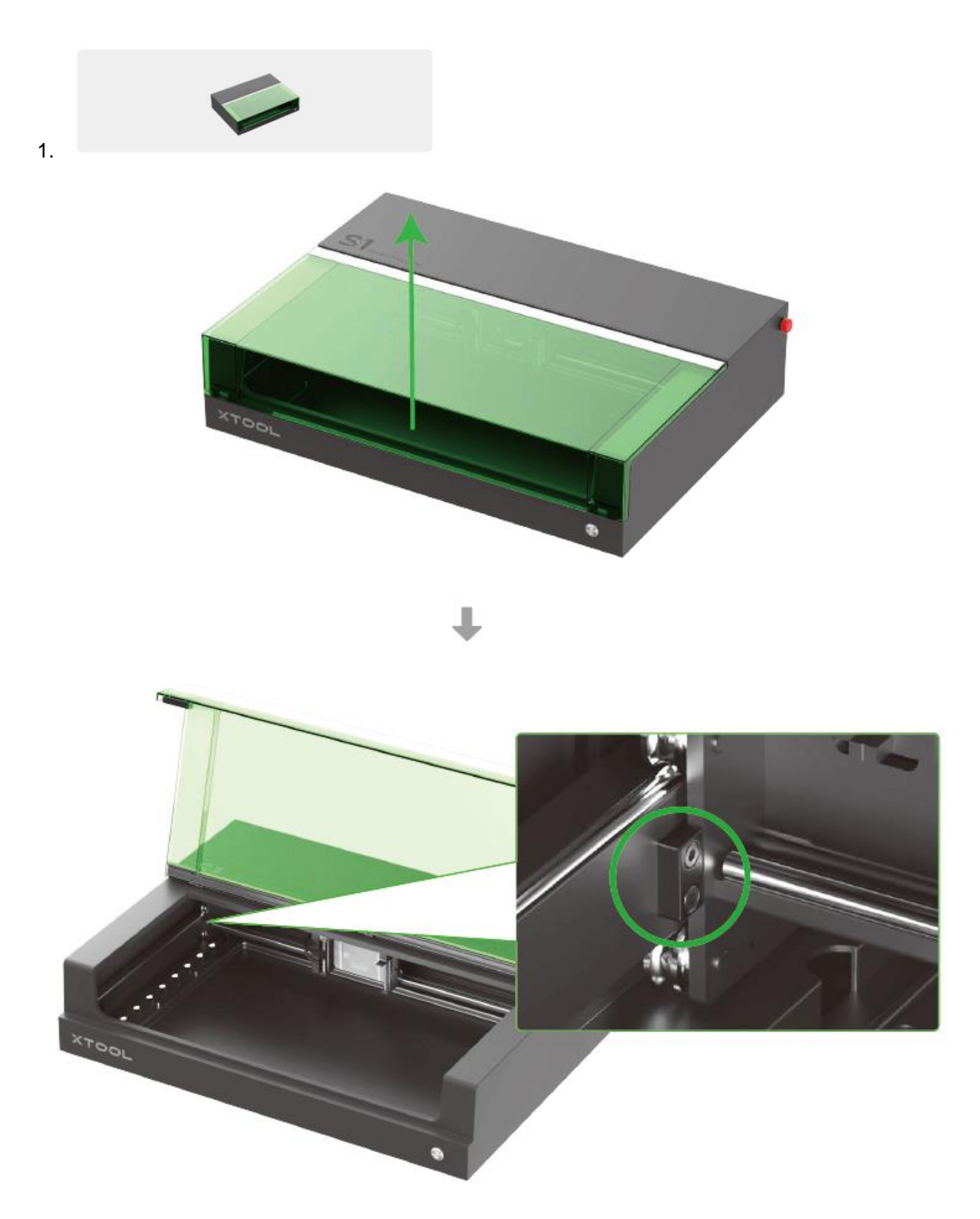

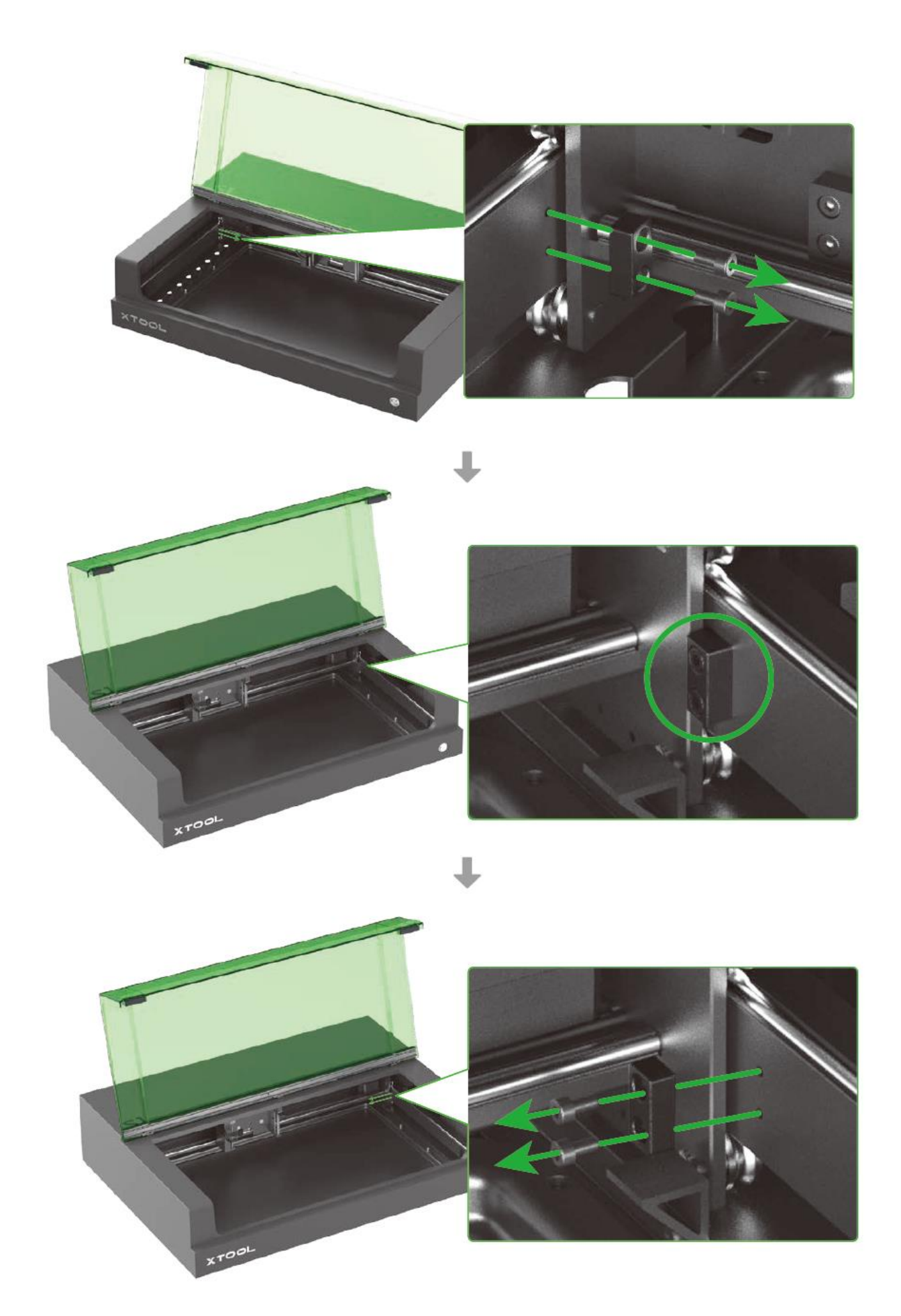

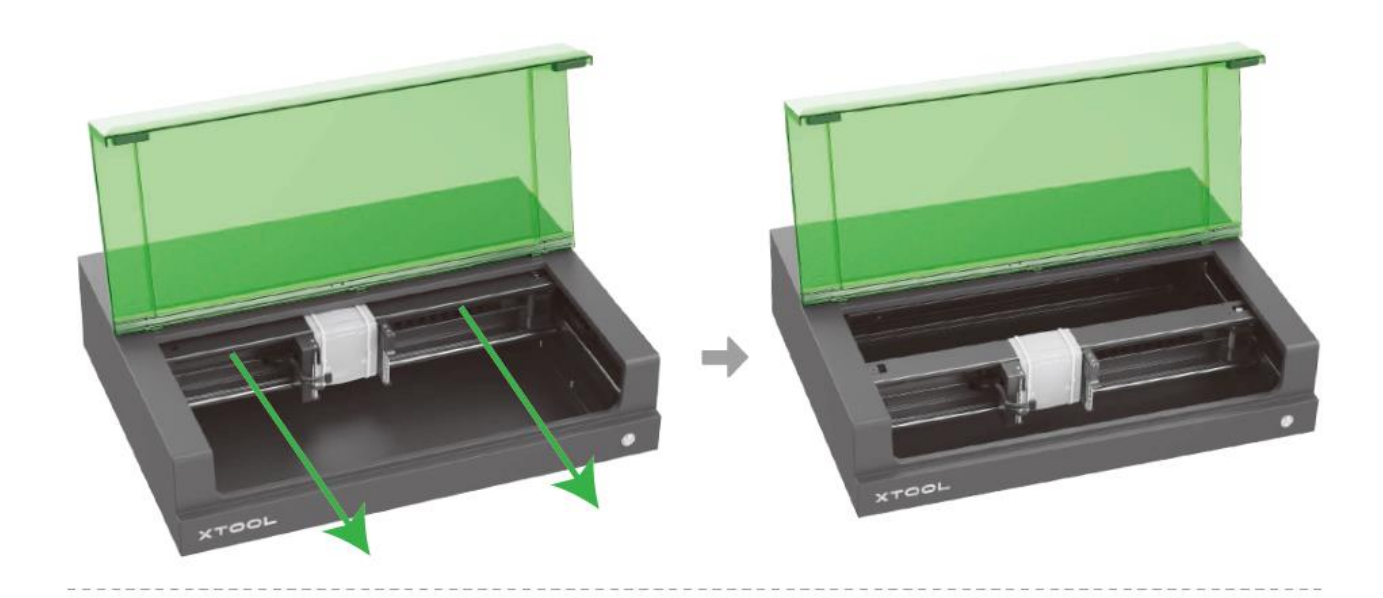

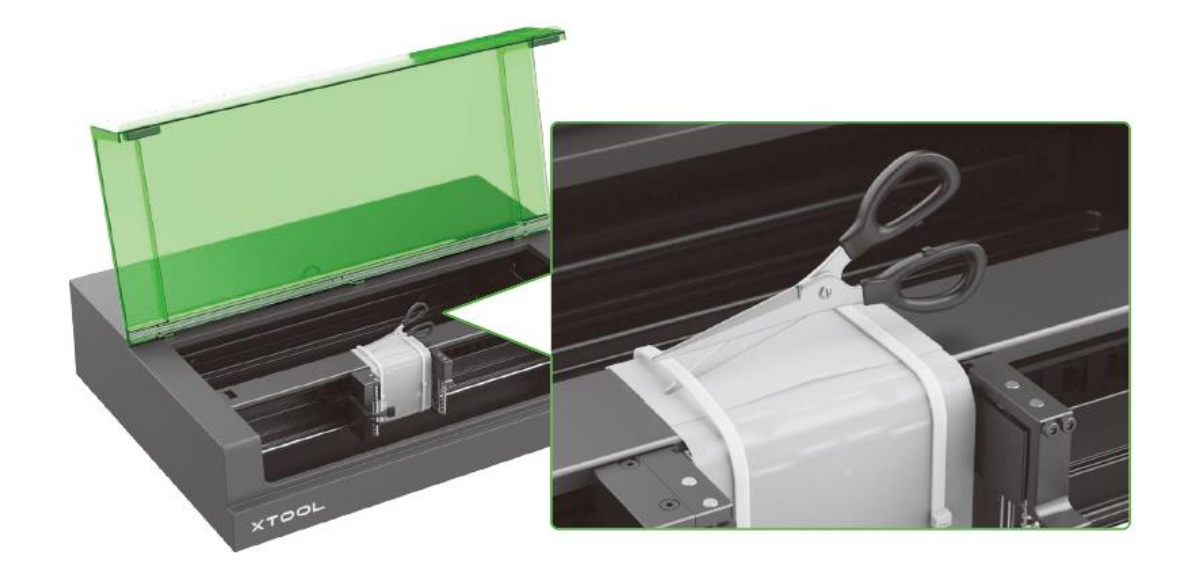

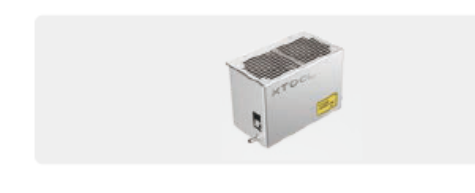

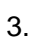

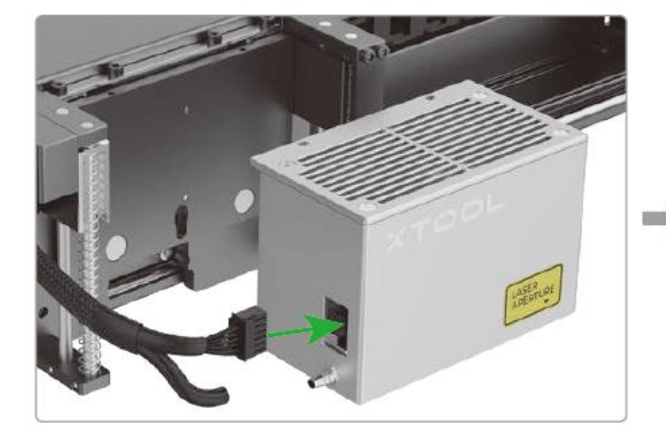

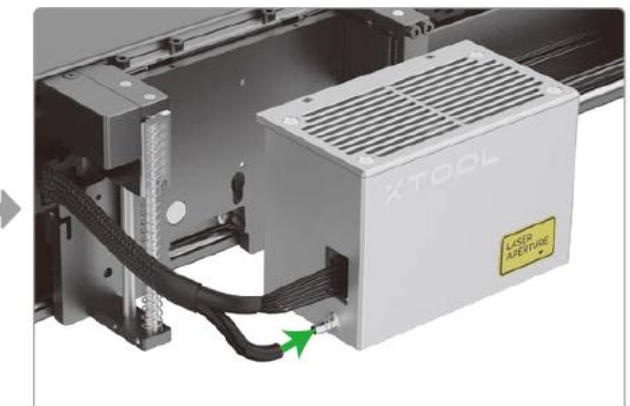

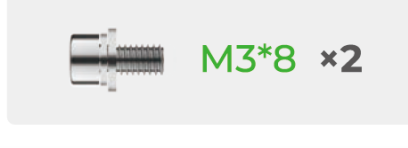

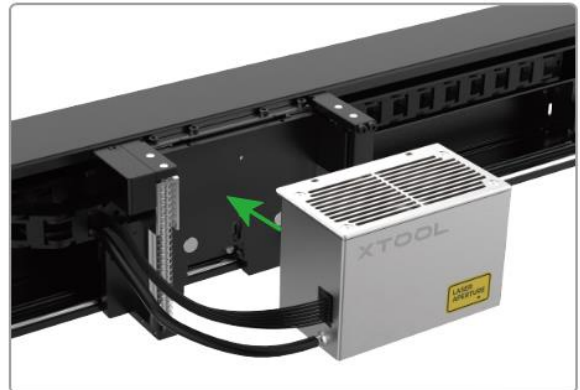

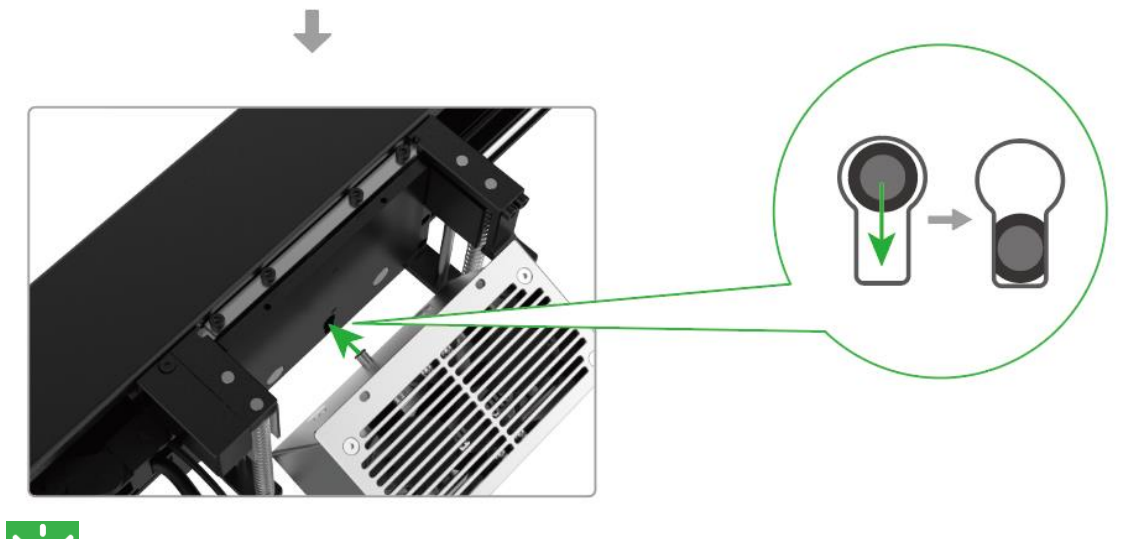

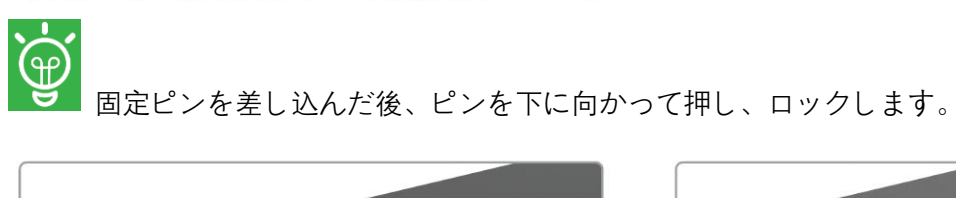

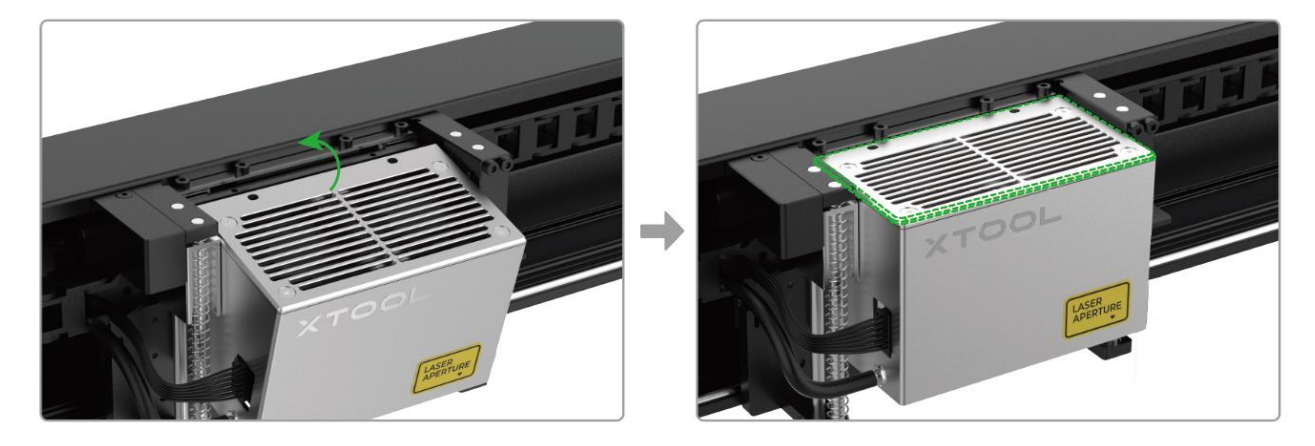

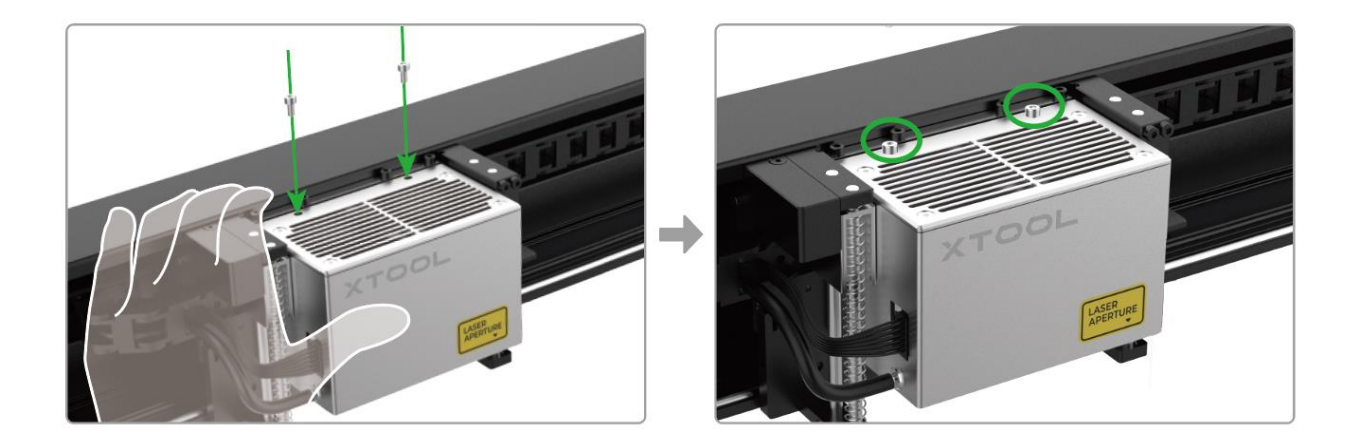

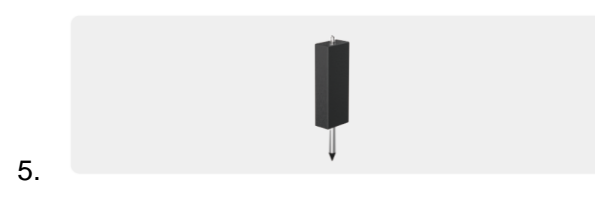

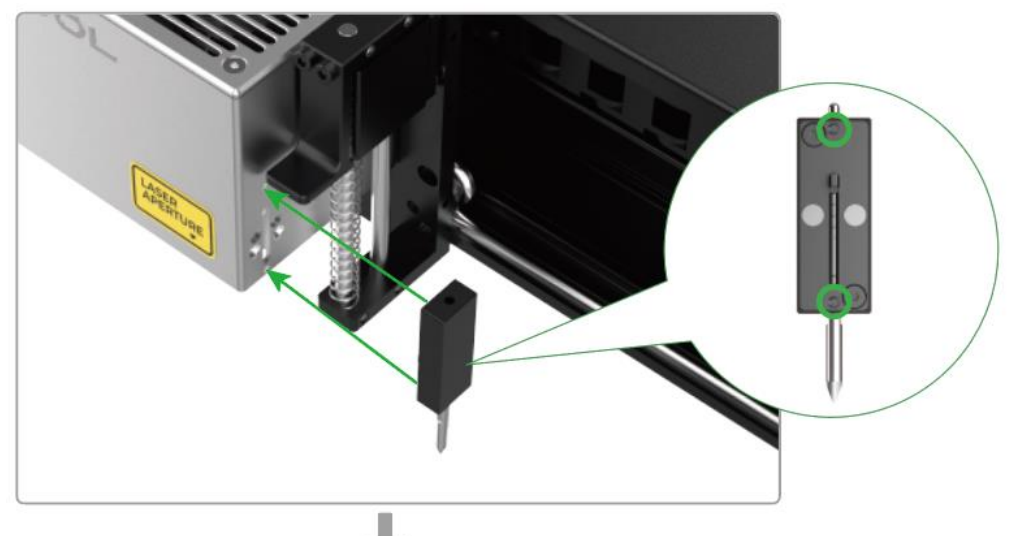

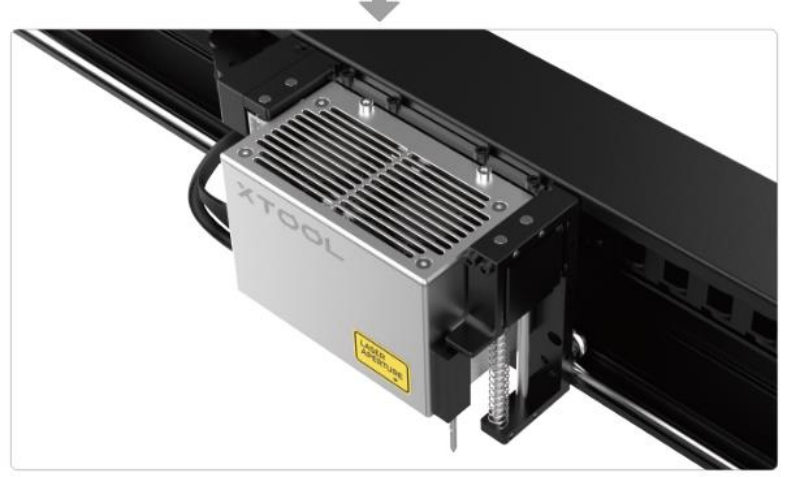

レーザーモジュールを取り外す際は、位置決めピンに注意してください。詳細については、 **[support.xtool.com/article/1168?from=xTool+S1&url=/product/24](file:///C:/Users/mk12094/Desktop/S1+配件%20用户手册%20-%20小语种电子版制作/S1/support.xtool.com/article/1168)** の「xTool S1 のレーザーモジュー ルを取り外すクイックガイド」を参照してください。

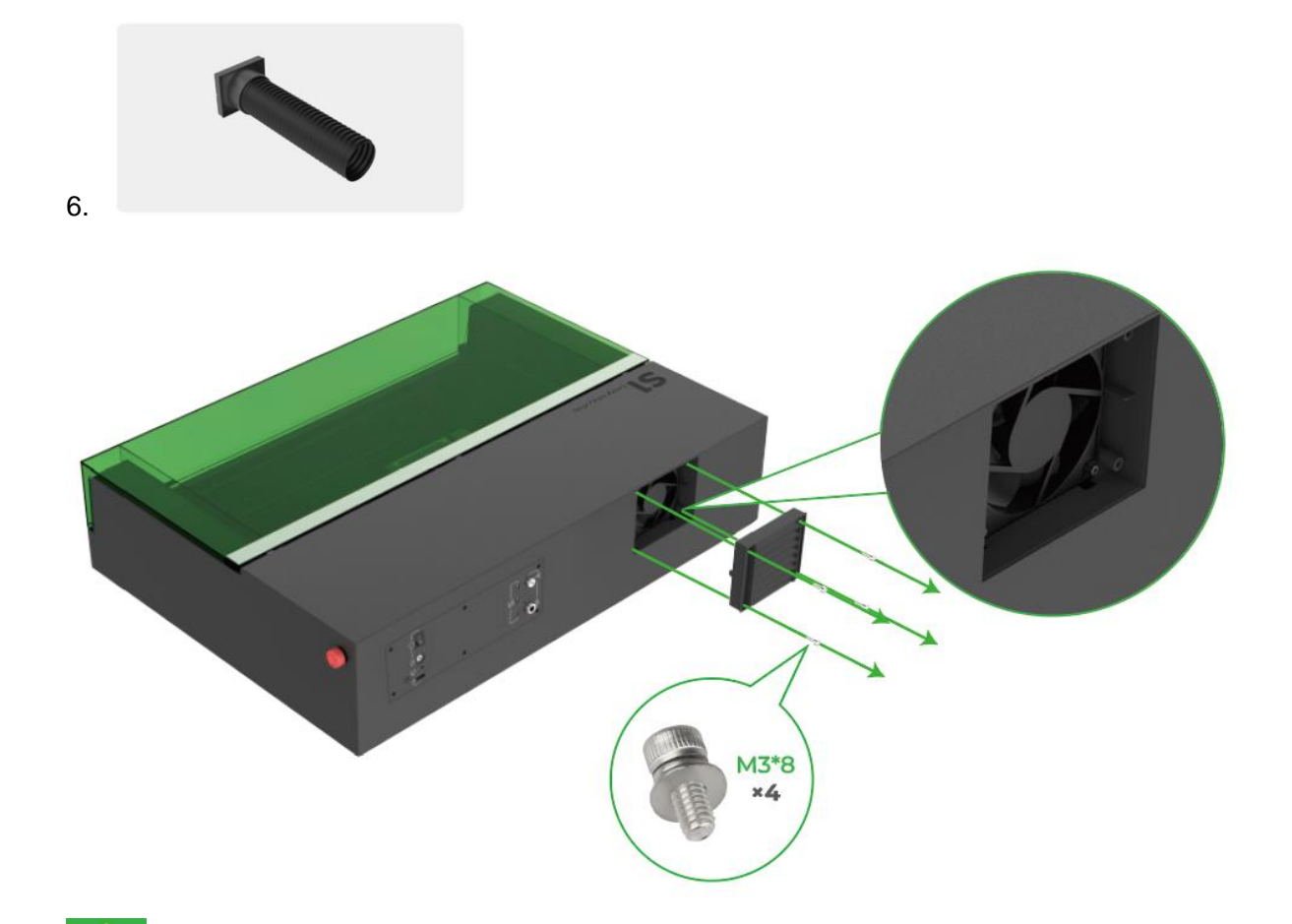

**A** ファンが露出したままにしないでください。露出したまままだと、レーザービームが外部に漏 れる可能性や、お客様がファンに触れてけがをする可能性があります。

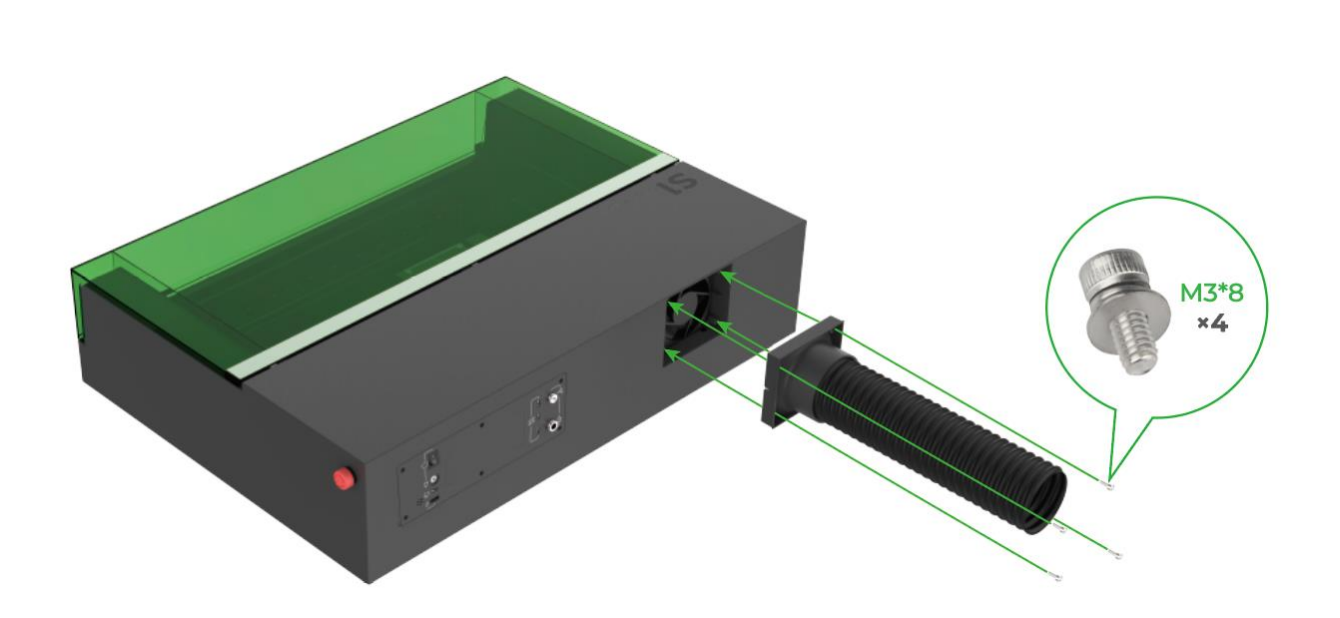

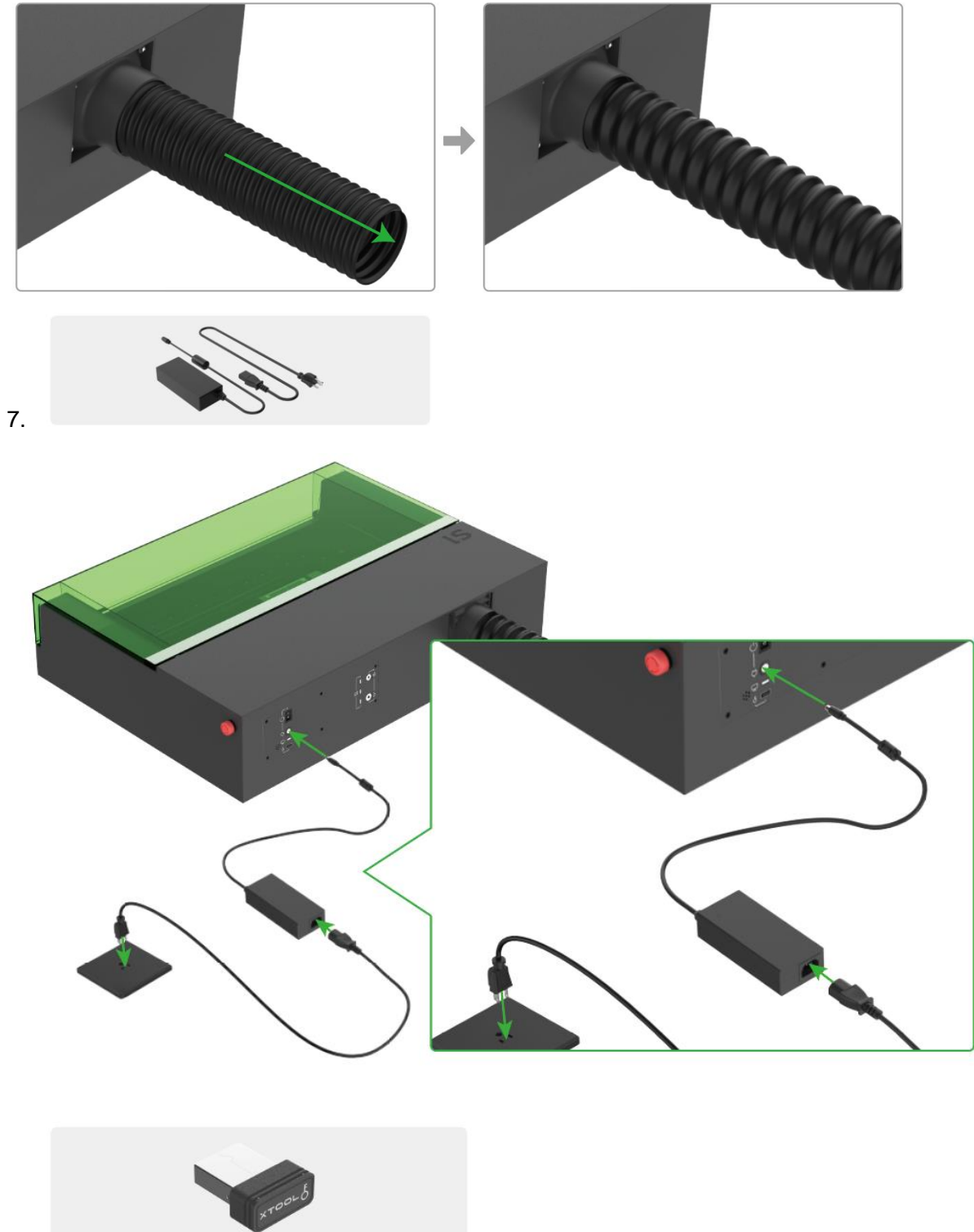

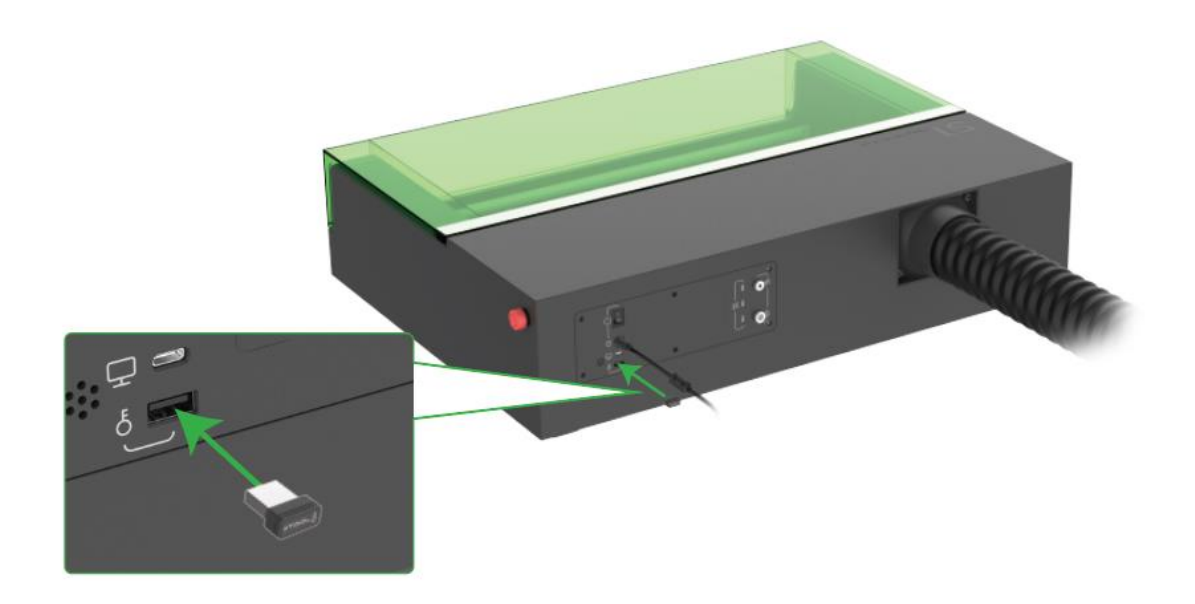

9. 緊急停止スイッチが押下されていないことを確認します。

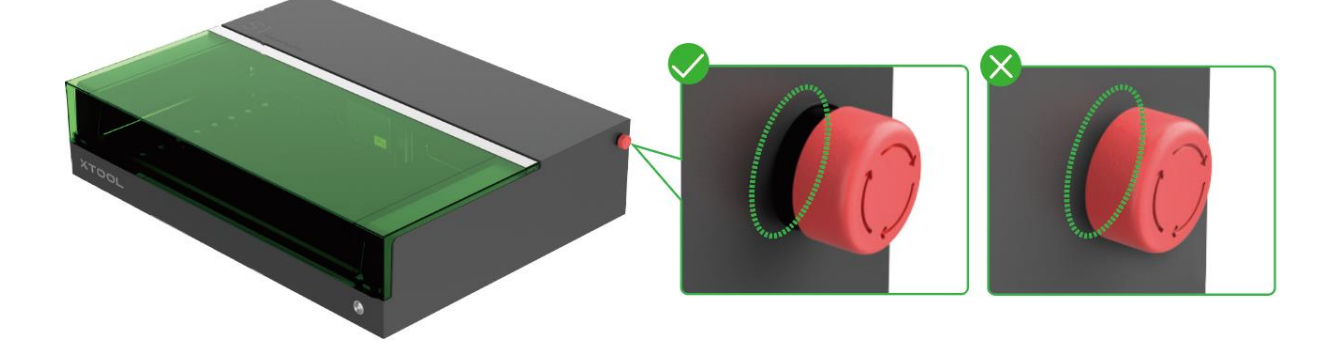

## **xTool S1** を操作するためのソフトウェアの使用法

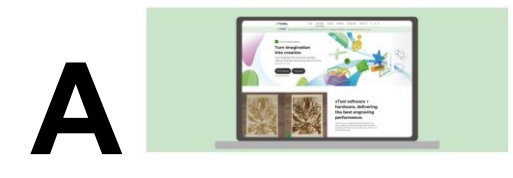

1. XCS (xTool Creative Space)またはサードパーティ製ソフトウェア Lightburn をダウンロードし、 インストールします。

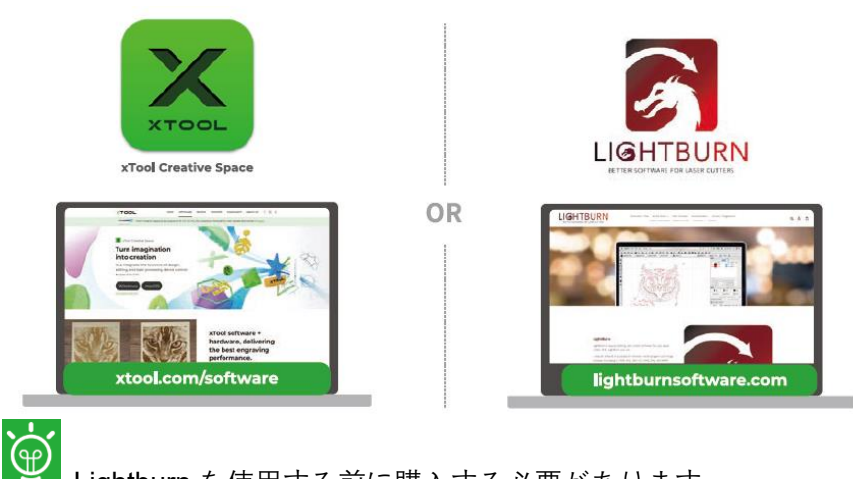

Lightburn を使用する前に購入する必要があります。

2. xTool S1 の電源を入れ、ケーブル経由で PC に取り付けた後、ソフトウェアに接続します。

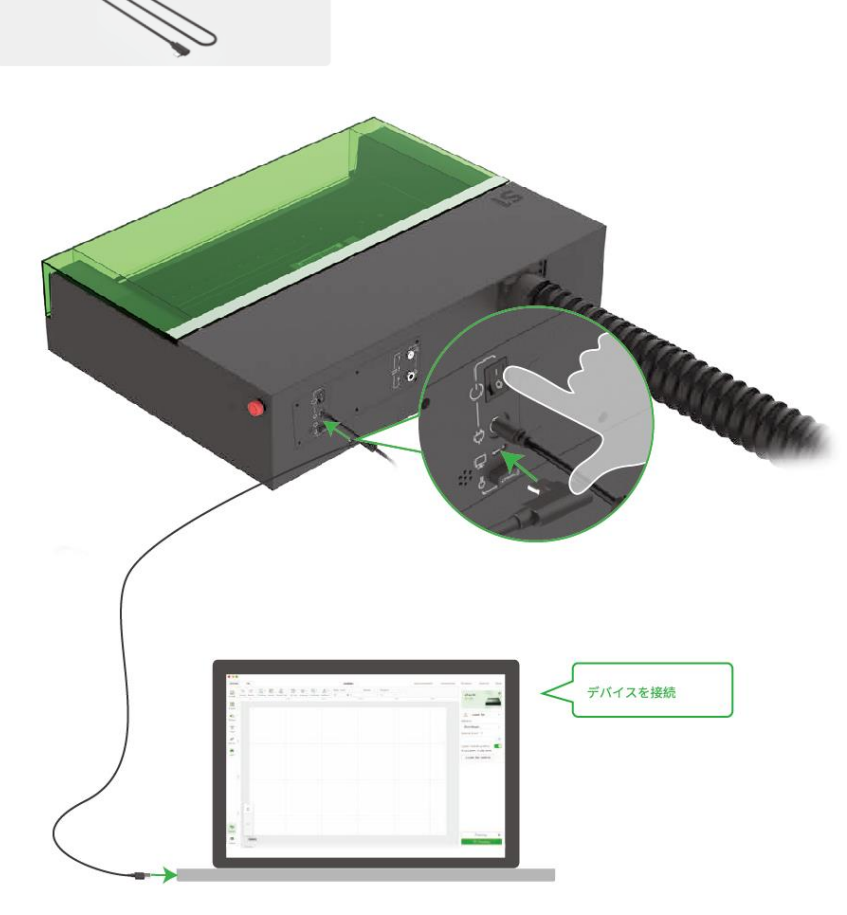

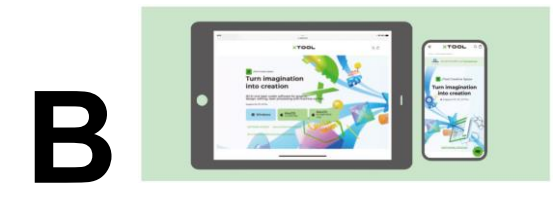

1. App Store で xTool Creative Space を検索するか、**[xtool.com/software](https://www.xtool.com/pages/software)** にアクセスし、ダウンロー ドとアプリのインストールを行います。

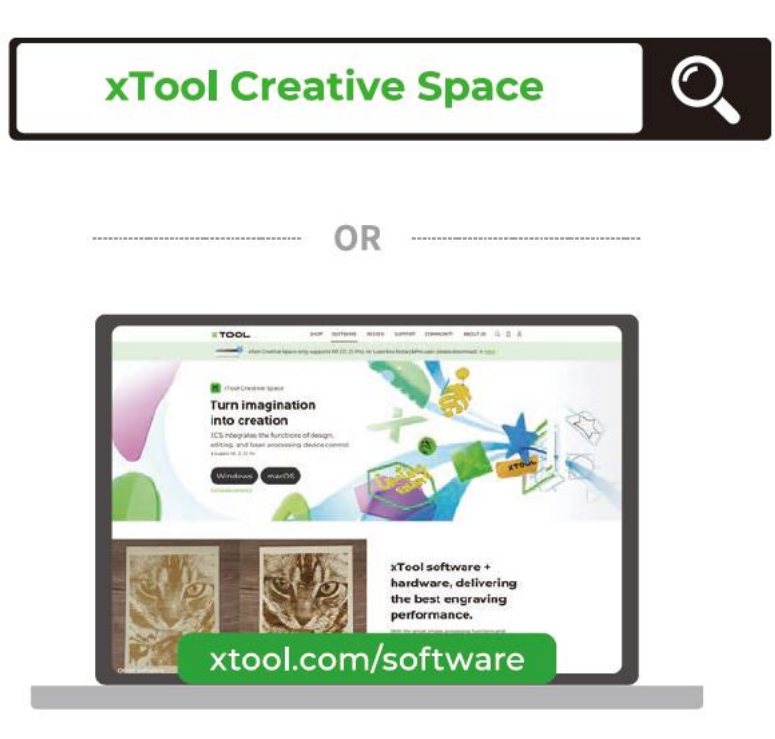

2. xTool S1 の電源を入れます。 XCS の説明に従って、xTool S1 を接続します。

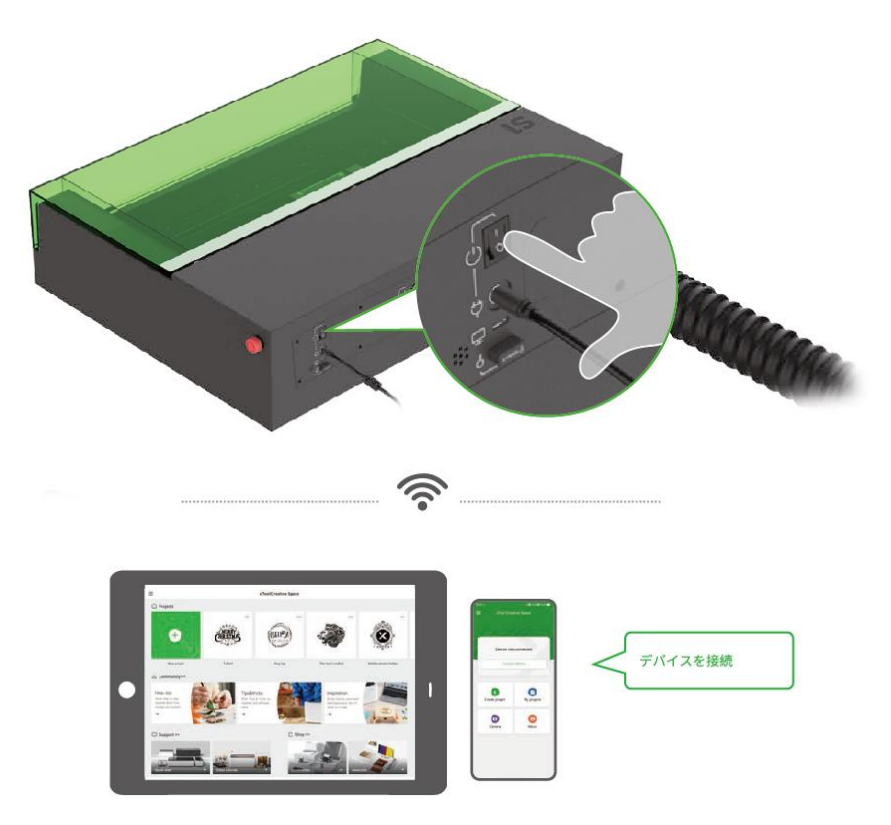

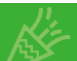

xTool S1 をソフトウェアに接続した後、製作作業を開始できます。 素材を加工するためにソフトウェアを使用して xTool S1 を操作する方法の詳細は、 **[makeblock.com/cn/docs/xtool-jp](https://www.yuque.com/makeblock-help-center-zh/xtool-jp)** をご覧ください。

## サンプルプロジェクト

QR コードをスキャンすると、サンプルプロジェクトやチュートリアルが見つかります。 代わりに、**[makeblock.com/cn/docs/xtool-jp](https://www.yuque.com/makeblock-help-center-zh/xtool-jp)** にアクセスし、xTool S1 をクリックして、サンプルプロ ジェクトとチュートリアルを表示することができます。

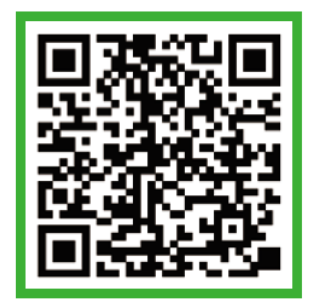

xTool S1 は素材パックとともに出荷されるので、お客様は製作を簡単に開始できます。

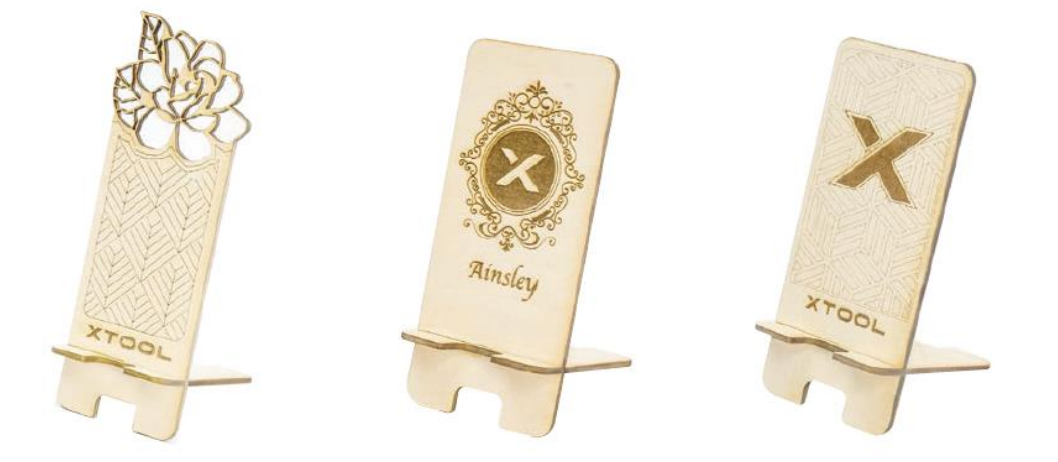

### 緊急停止

緊急事態が発生した場合、緊急停止スイッチを押して、機器の電源をオフにすることができます。

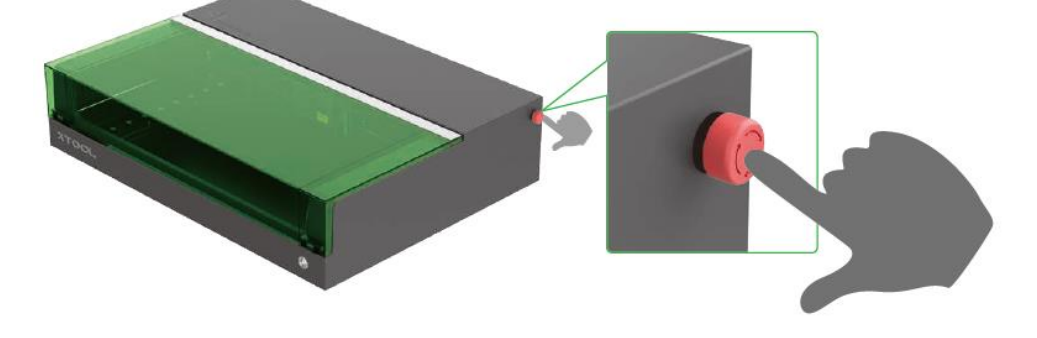

緊急事態に対応した上で、機器をリセットする目的で緊急停止スイッチを回すこともできます。

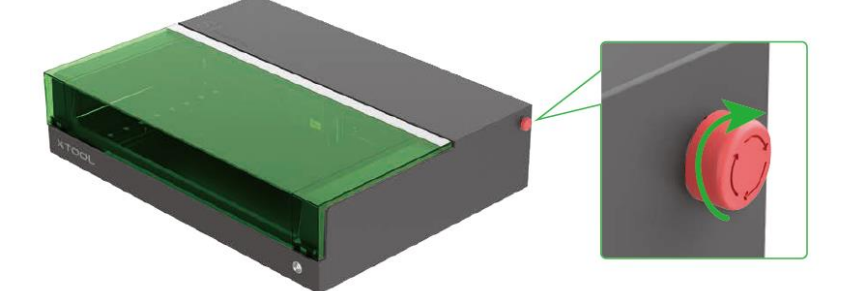

### 操作アクセスの制御

鍵を差し込むと、加工や他の関連機能のロックを解除できます。

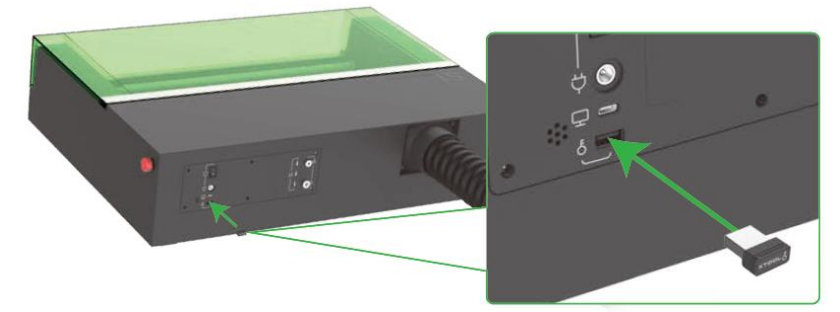

自分の機械を他の人が使用することを防止するために、鍵を取り外し、加工や他の関連機能をロック することができます。

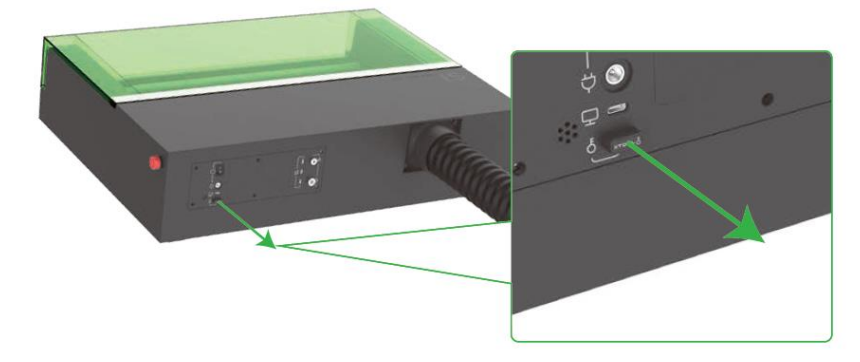

# <span id="page-20-0"></span>**05 xTool S1 を送風支援セットと組み合わせて使 用**

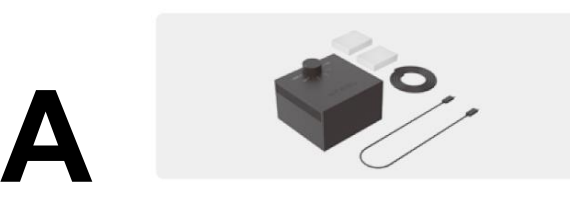

購入したパックに送風支援セットが含まれていない場合は、送風支援セットを別途購入するこ とができます。

送風支援セットは、xTool S1 によって駆動されます。

1.

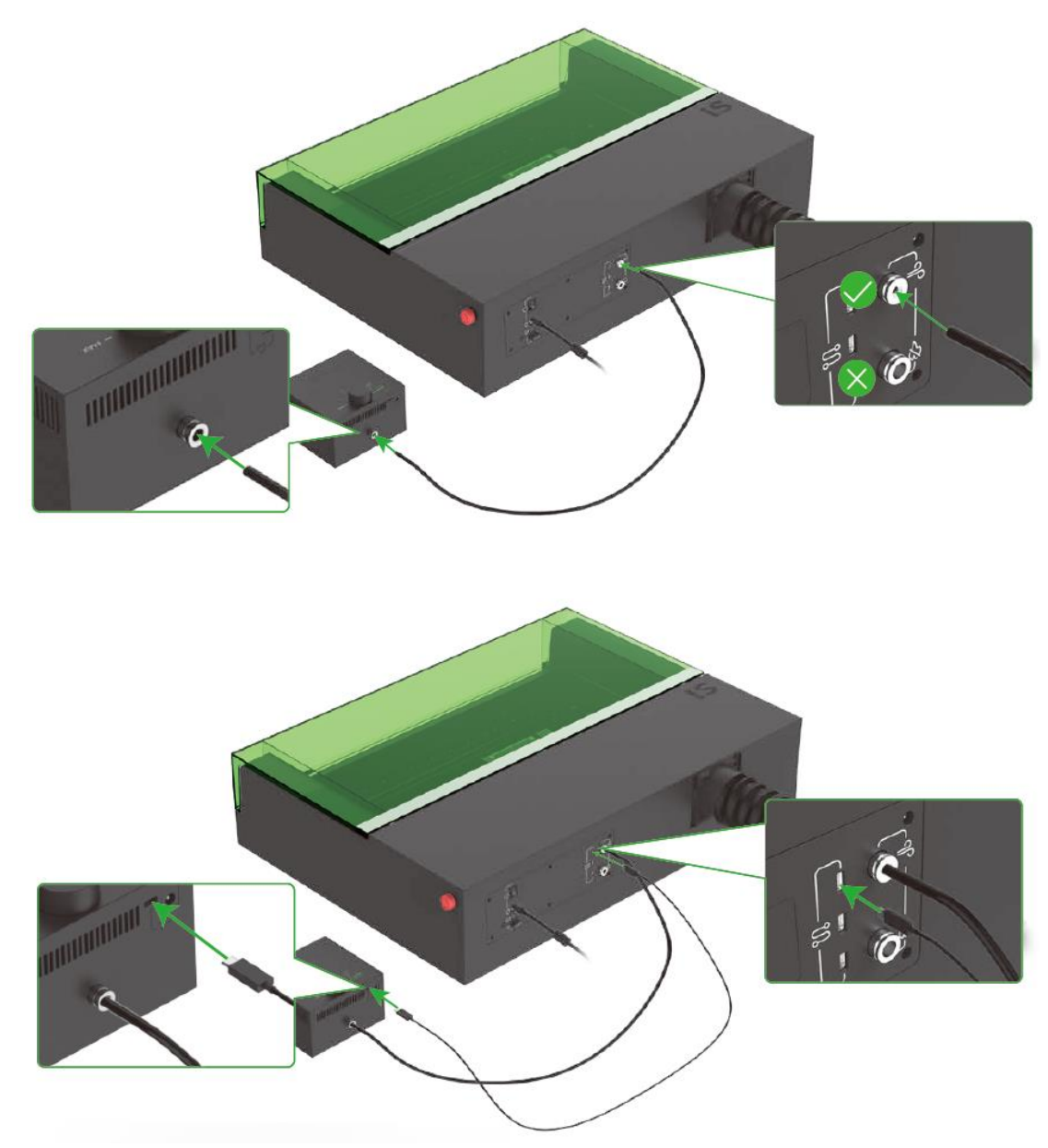

### **通風の調整**

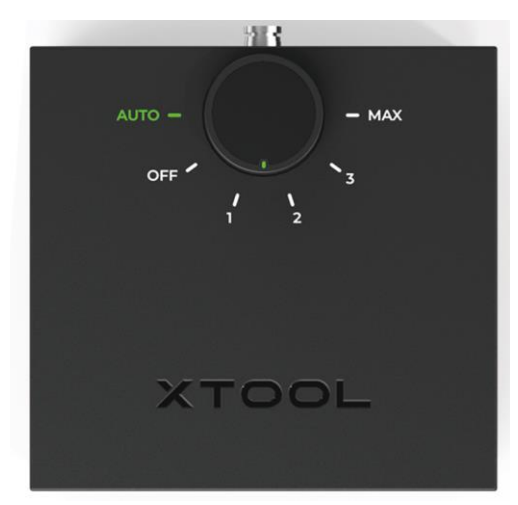

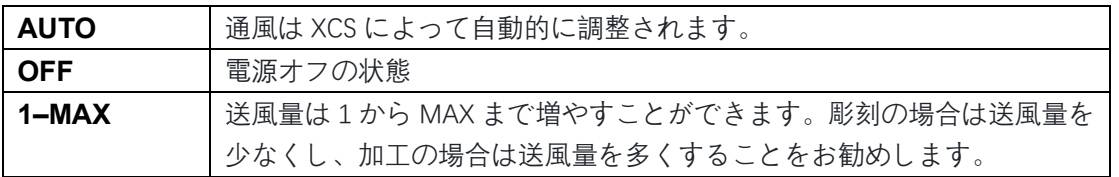

### **フィルターの交換**

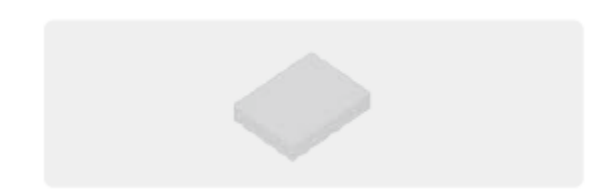

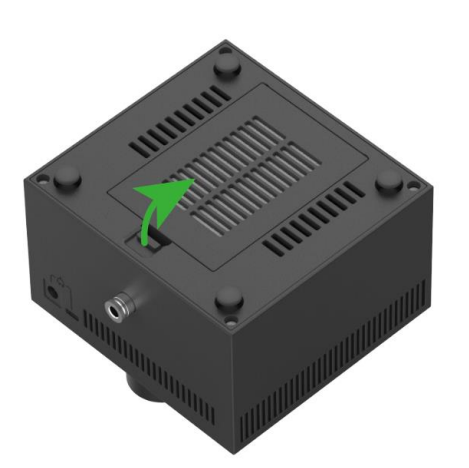

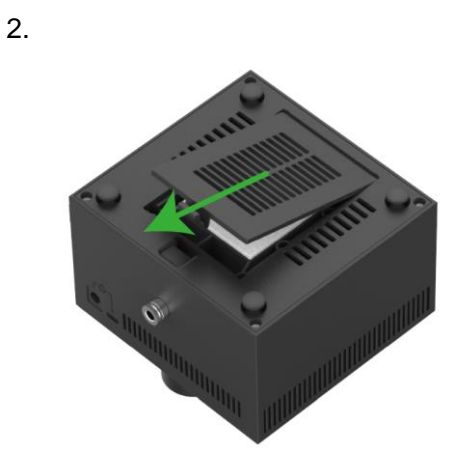

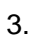

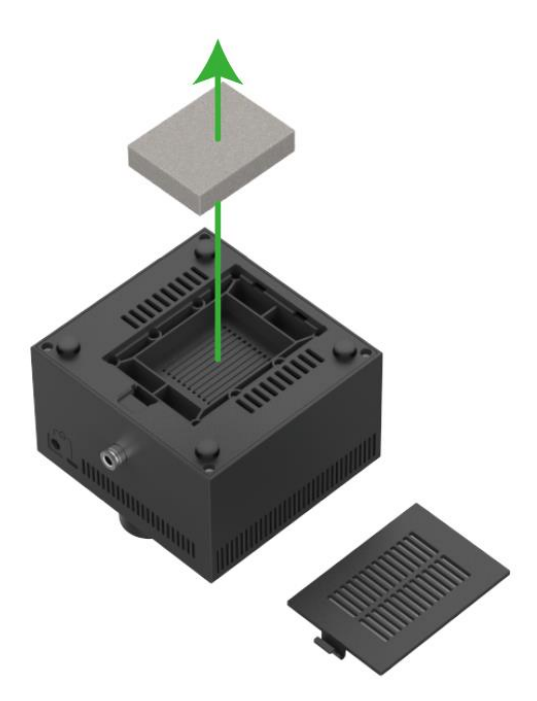

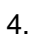

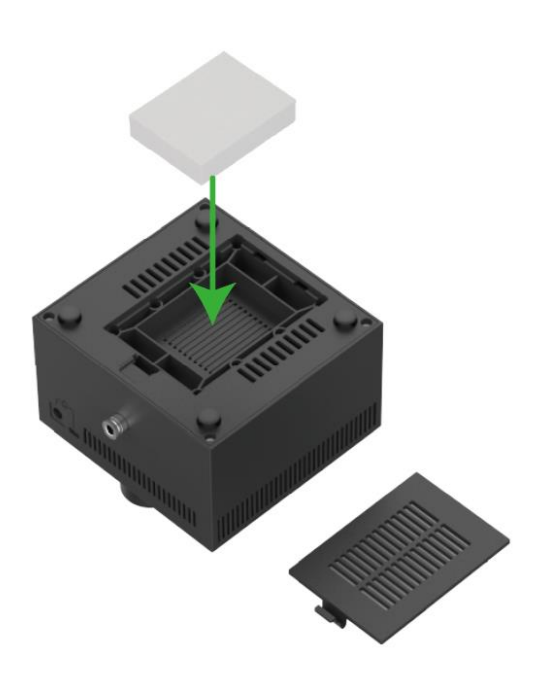

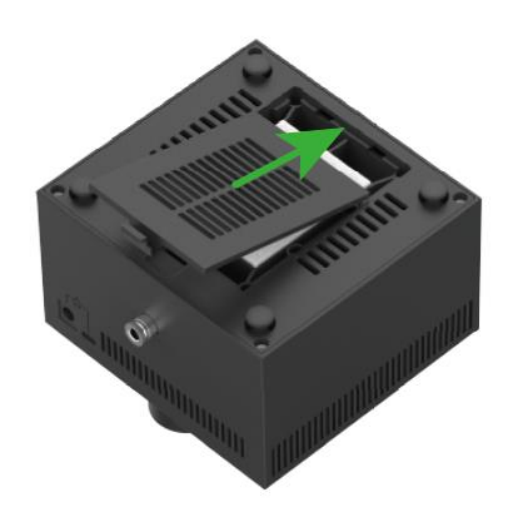

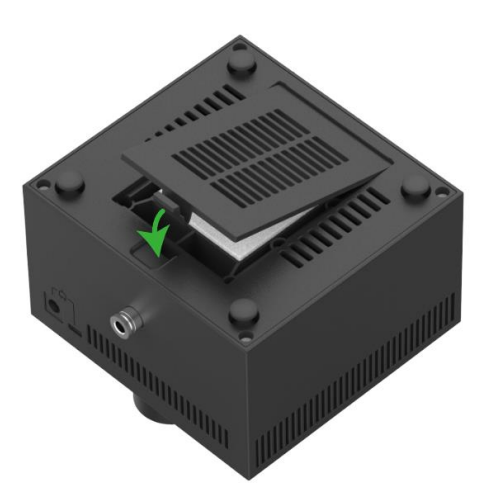

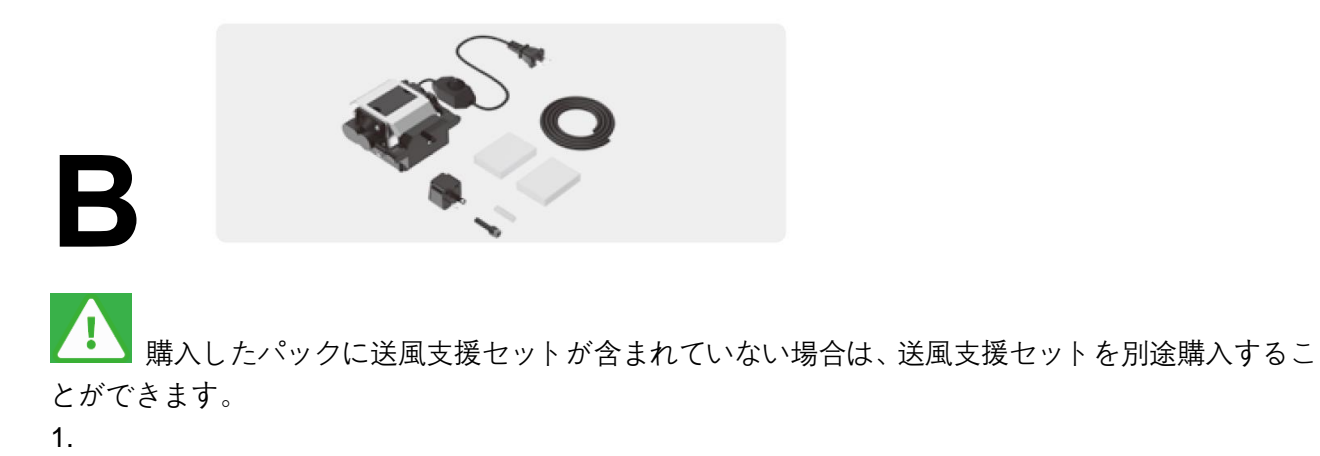

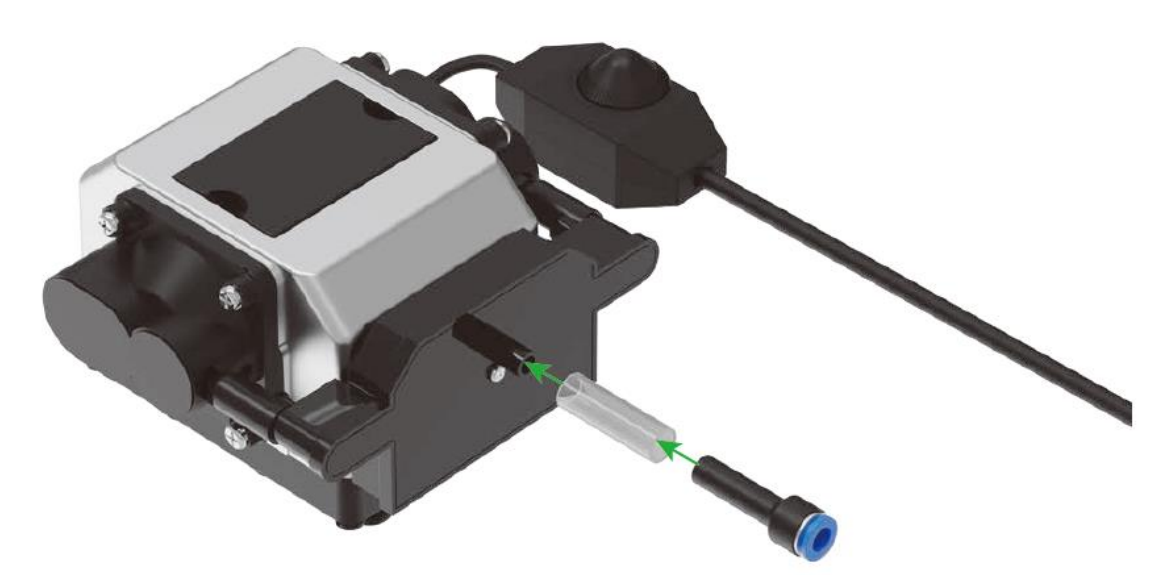

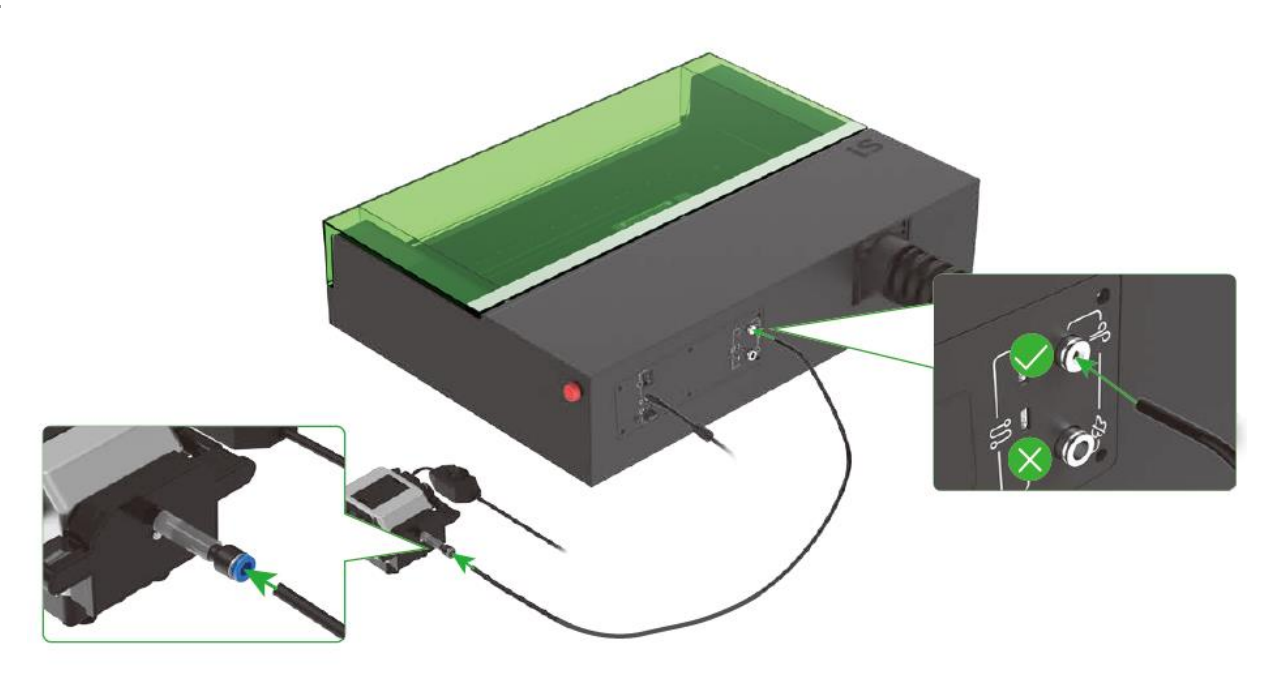

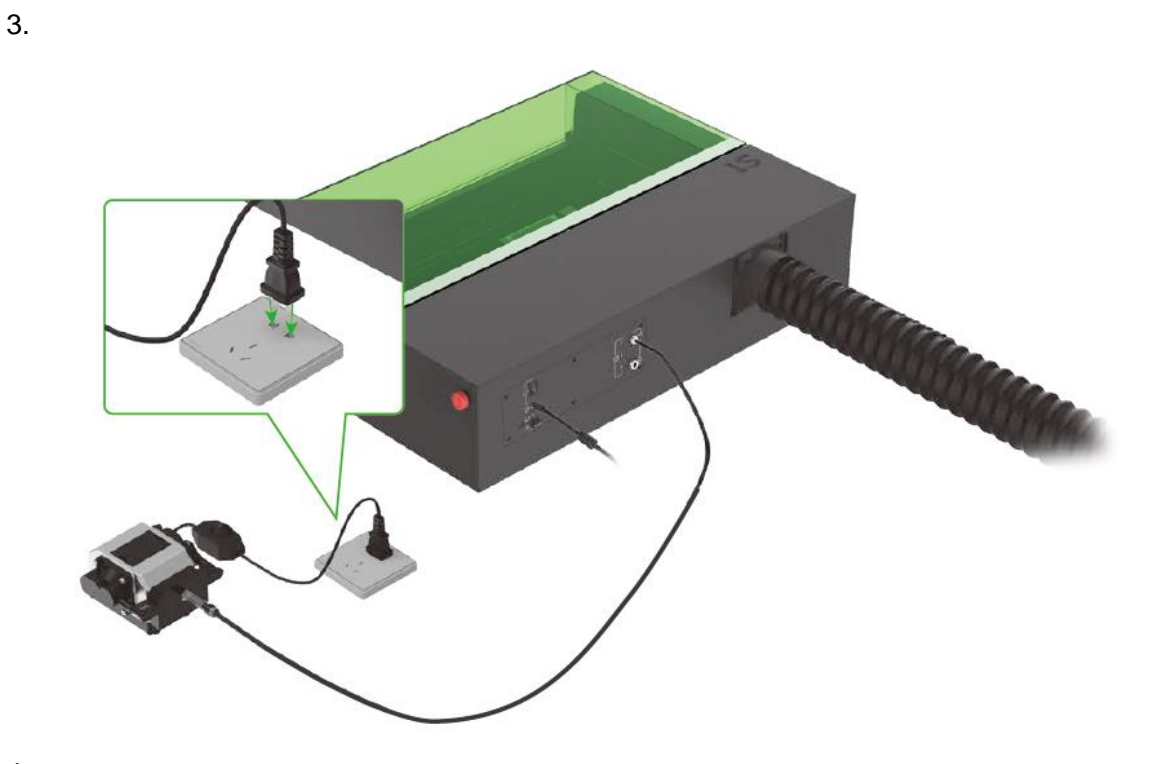

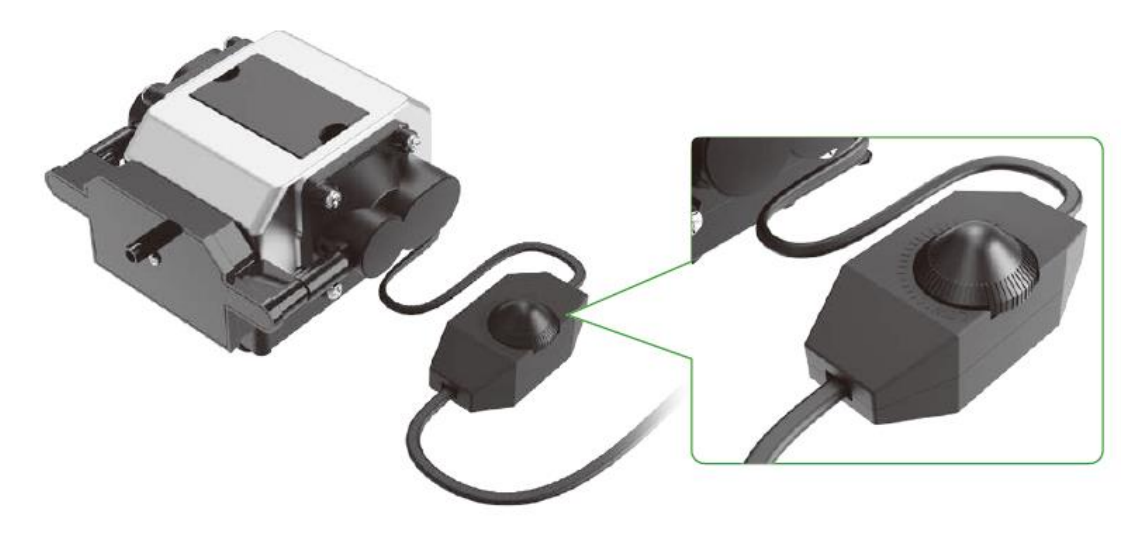

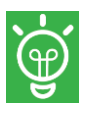

つまみを回して送風量を調整します。

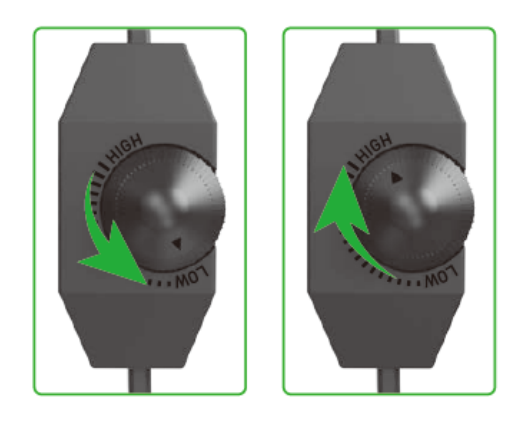

## **フィルターの交換**

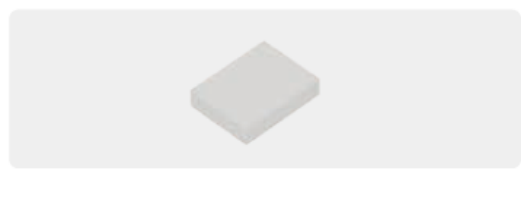

1.

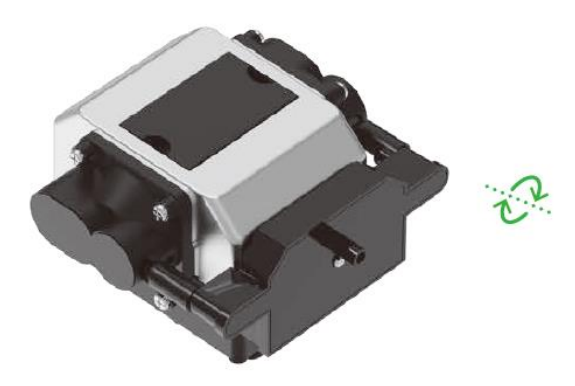

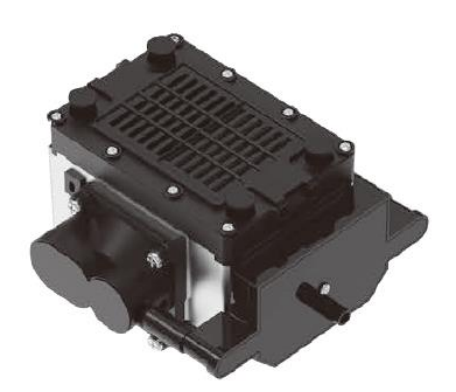

2.

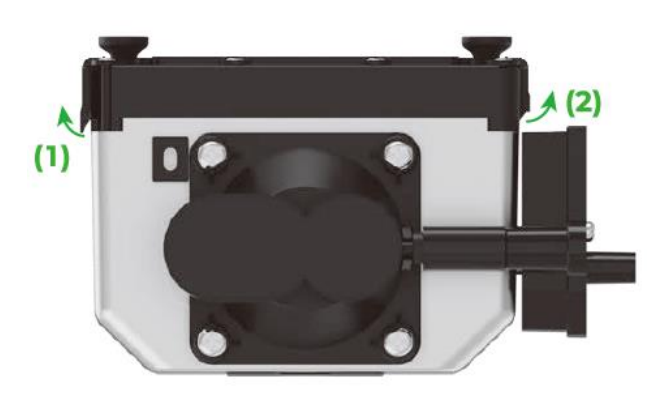

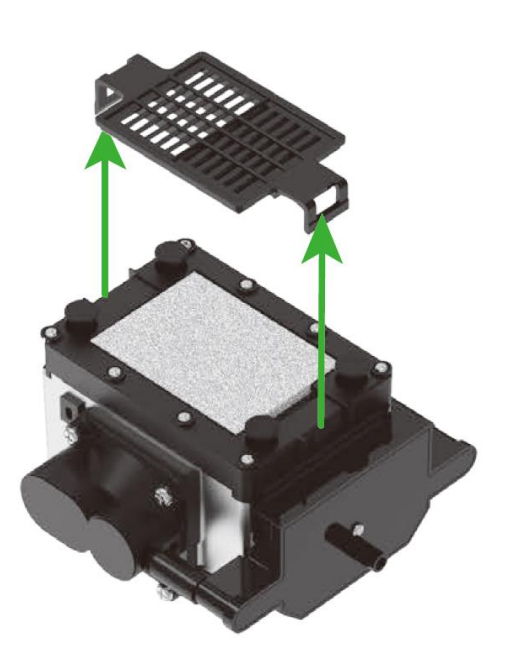

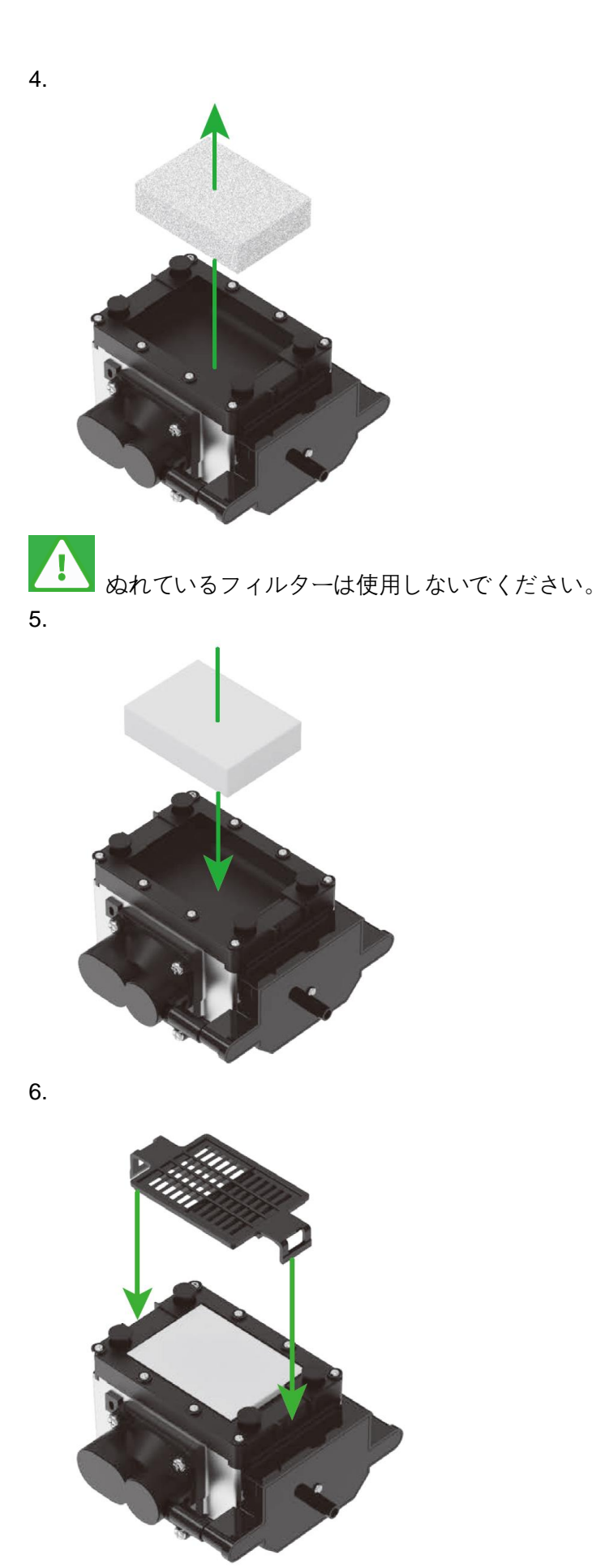

26

# <span id="page-28-0"></span>**06 xTool S1 をライザーベースと組み合わせて使 用**

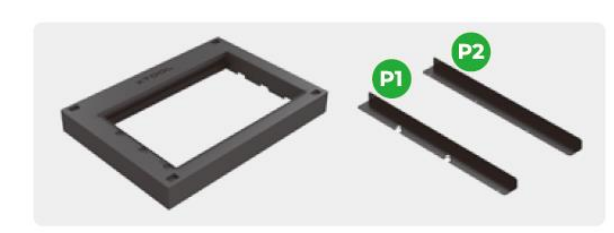

購入したパックにライザーベースが含まれていない場合は、ライザーベースを別途購入するこ とができます。

ライザーベースを取り付けるには、この説明書の指示に厳密に従ってください。xTool S1 からベース プレートを取り外さずに、ライザーベースで xTool S1 を使用しないでください。ライザーベースが xTool S1 の空気吸入口をブロックします。

### 取り扱い可能な素材の厚さ **(H)**

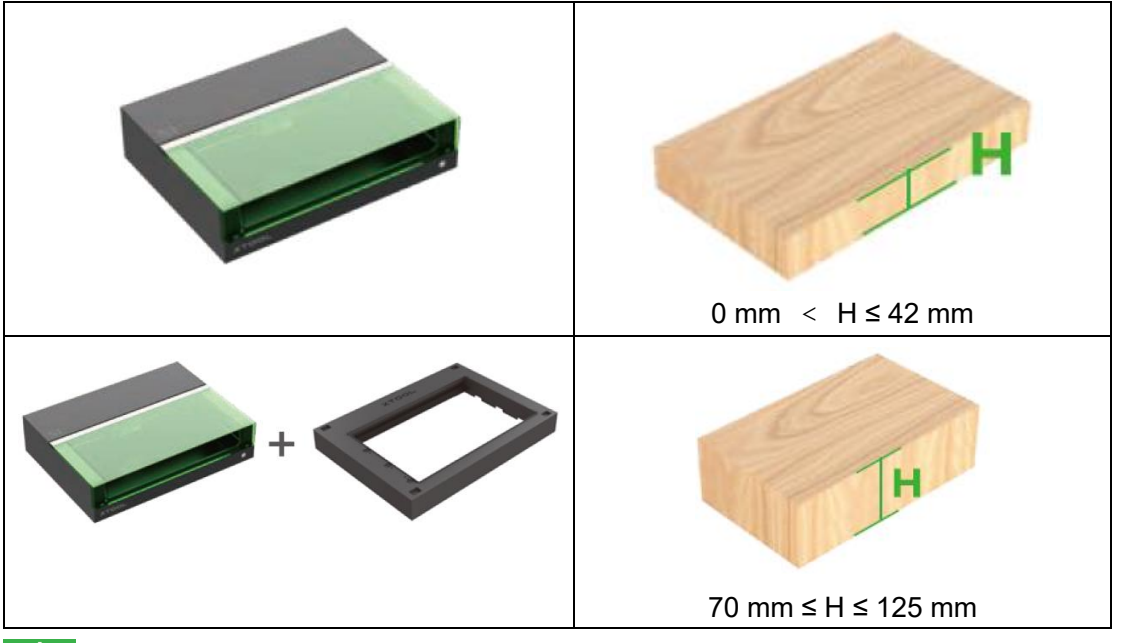

厚さ H が 42 mm を上回り、70 mm 未満である素材を加工するには、素材の高さをかさ上げす る物体を使用する必要があります。

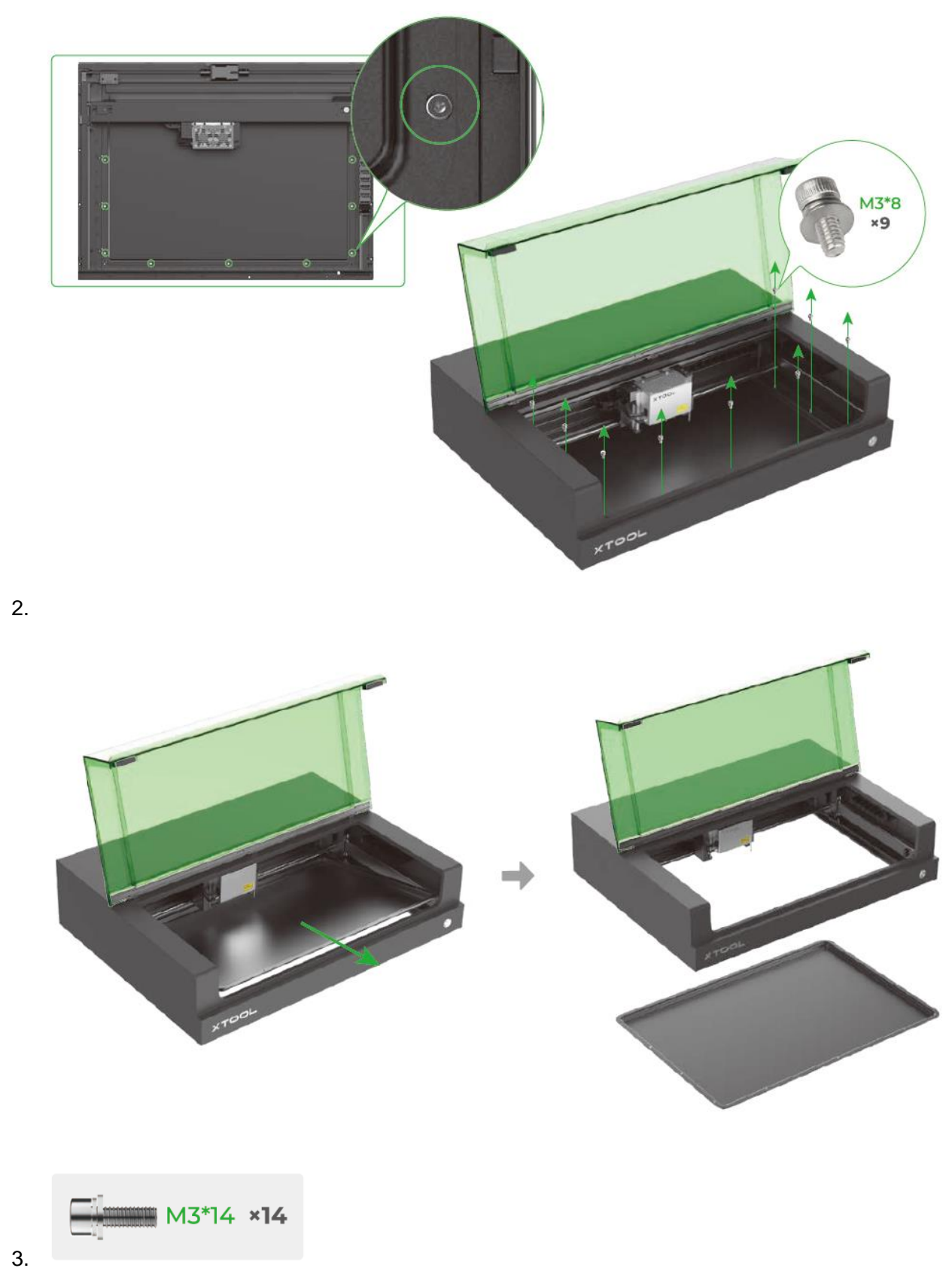

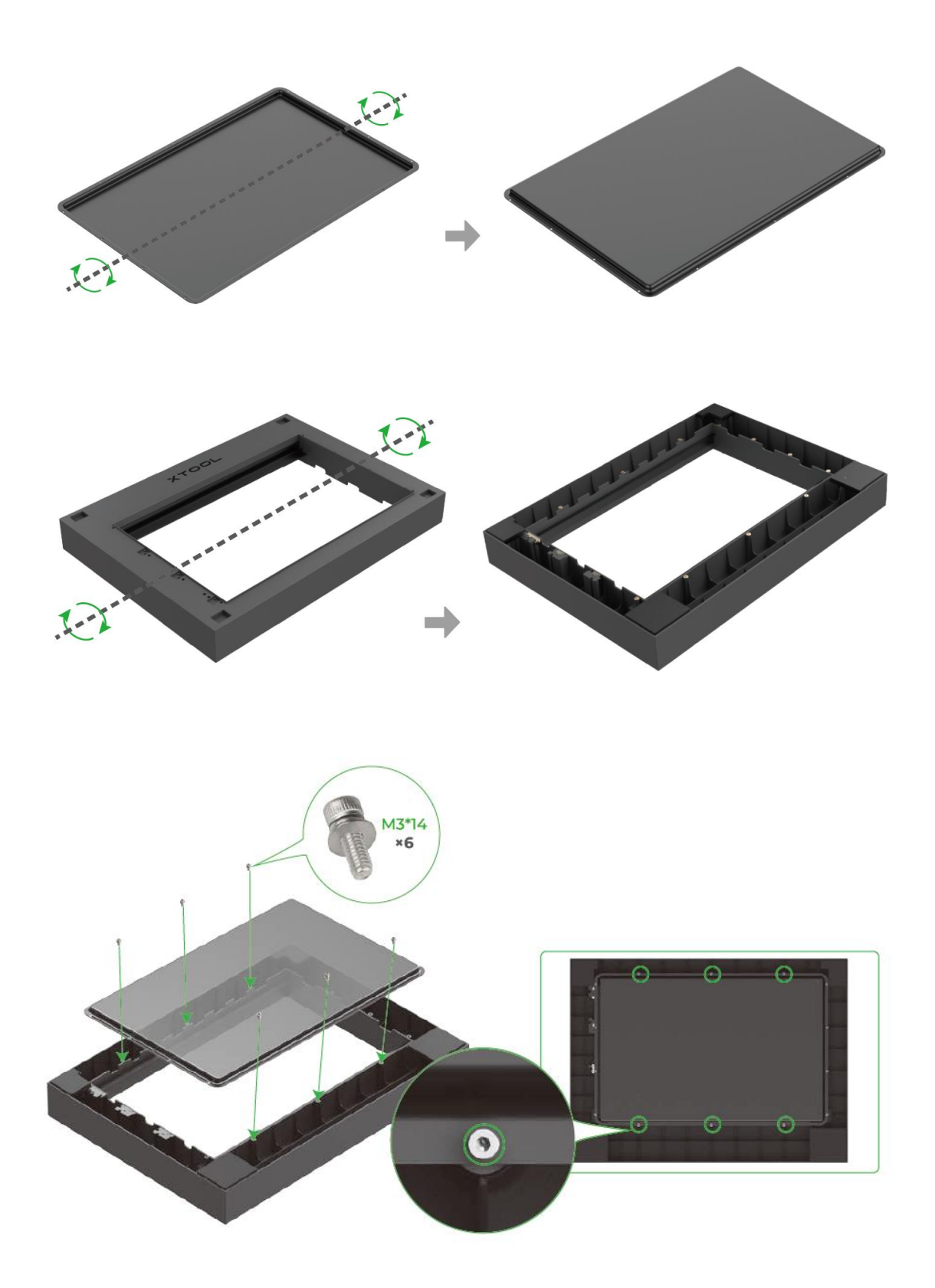

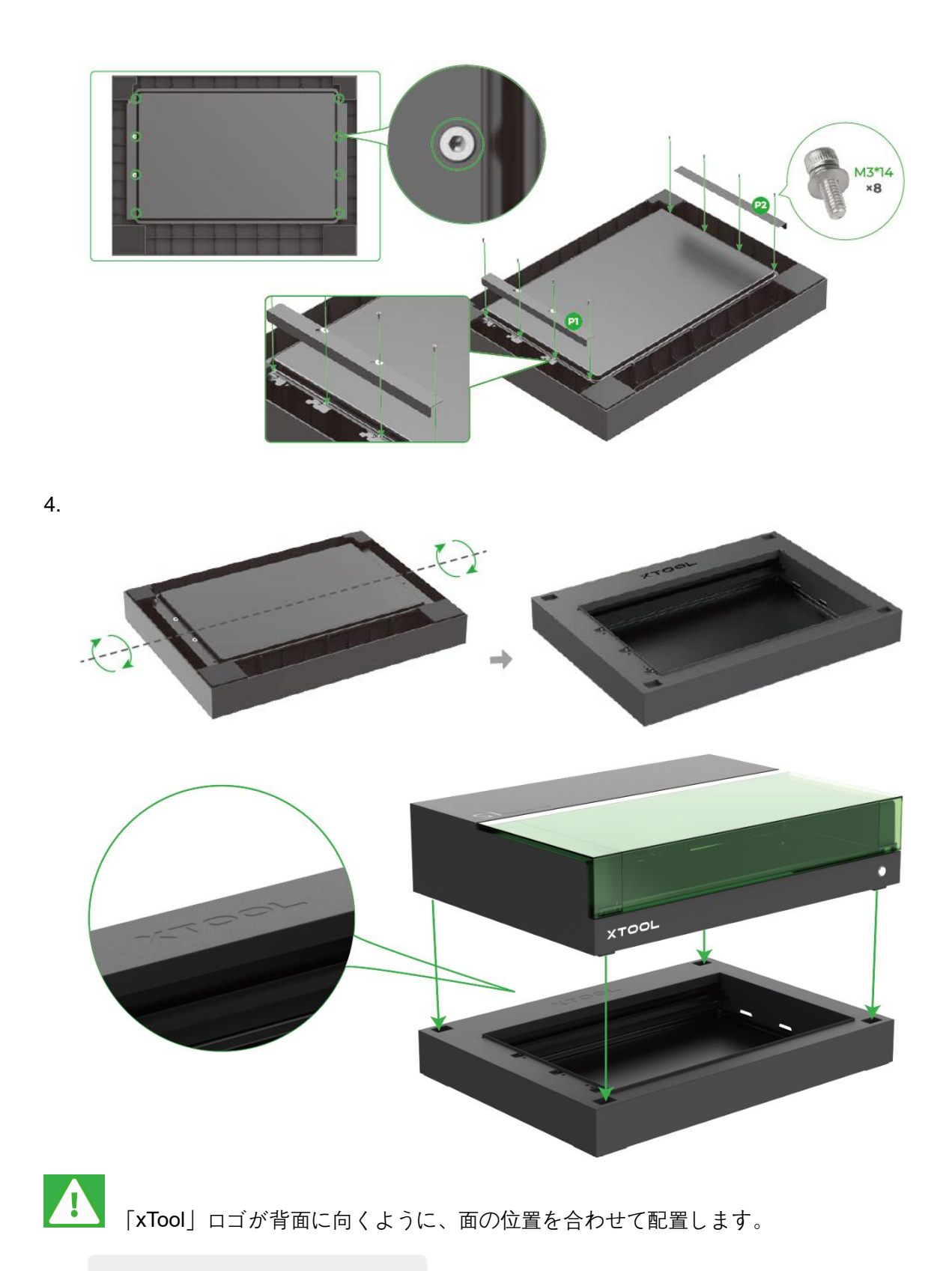

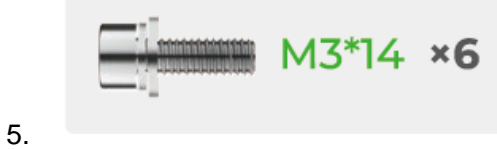

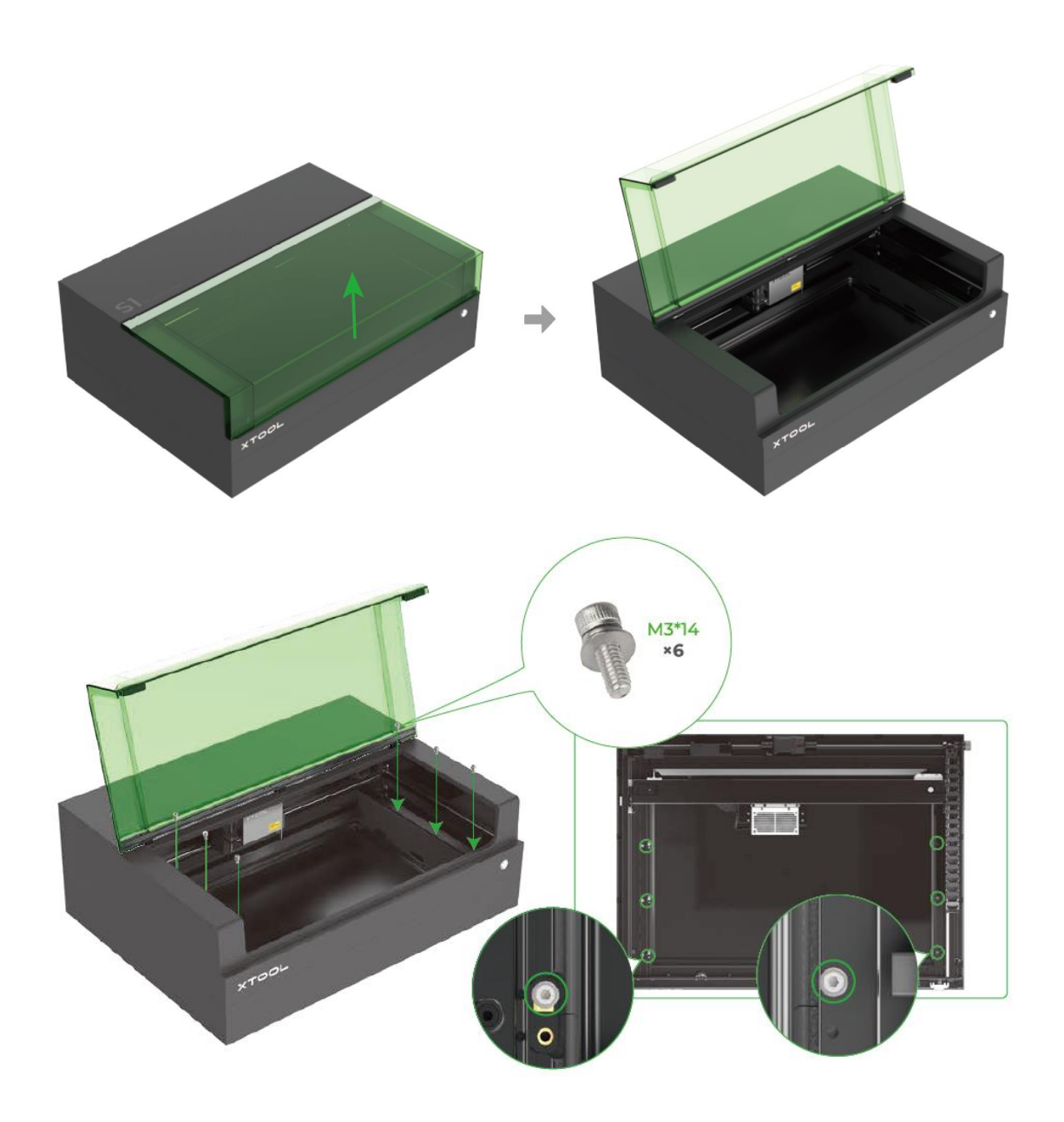

# <span id="page-33-0"></span>**07 xTool S1 をハニカムパネルと組み合わせて使 用**

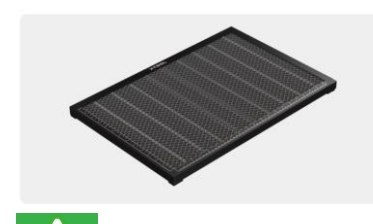

購入したパックにハニカムパネルが含まれていない場合は、ハニカムパネルを別途購入するこ とができます。

レーザー加工をする場合、レーザーの高エネルギーが原因で、素材表面の一部が燃え、消滅すること があります。ハニカムパネルを使用すると、加工中の素材表面のうち、燃えて消滅する面積を減らす ことができます。

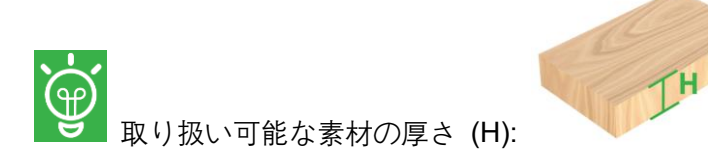

### **0 mm** < **H ≤ 15 mm**

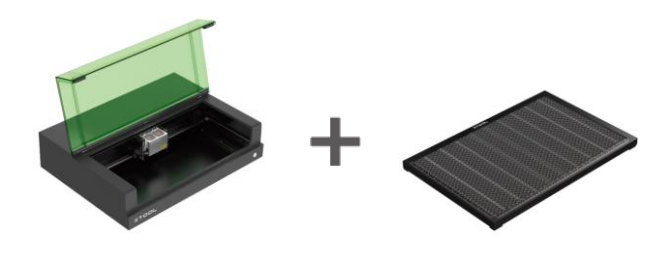

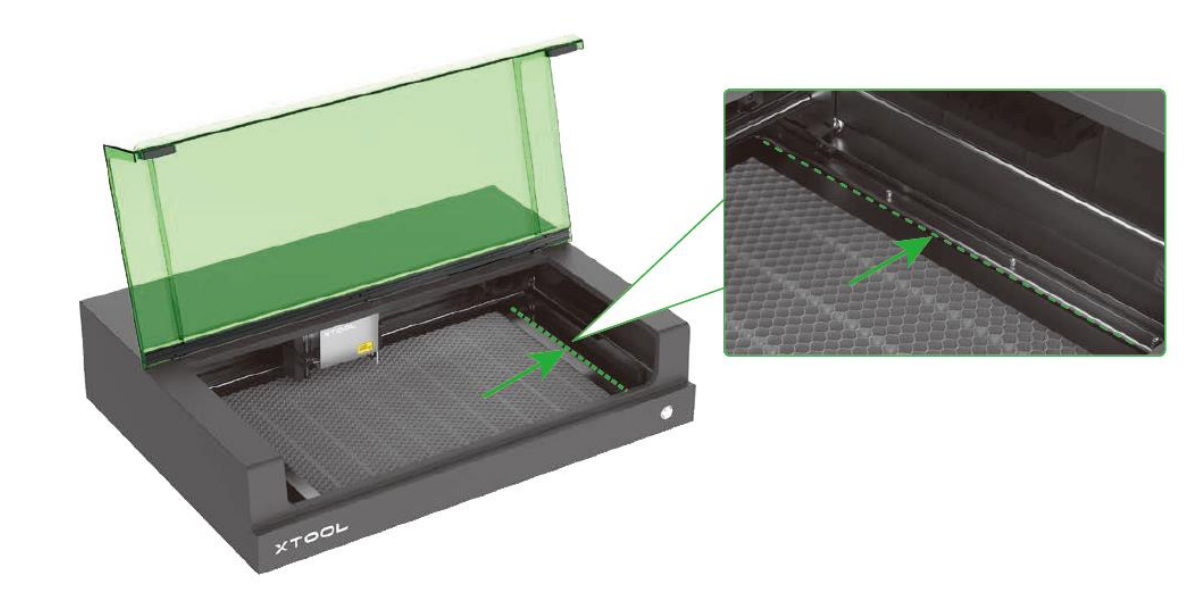

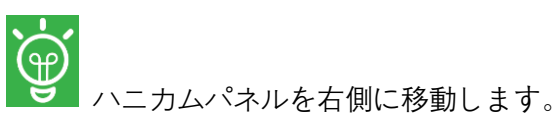

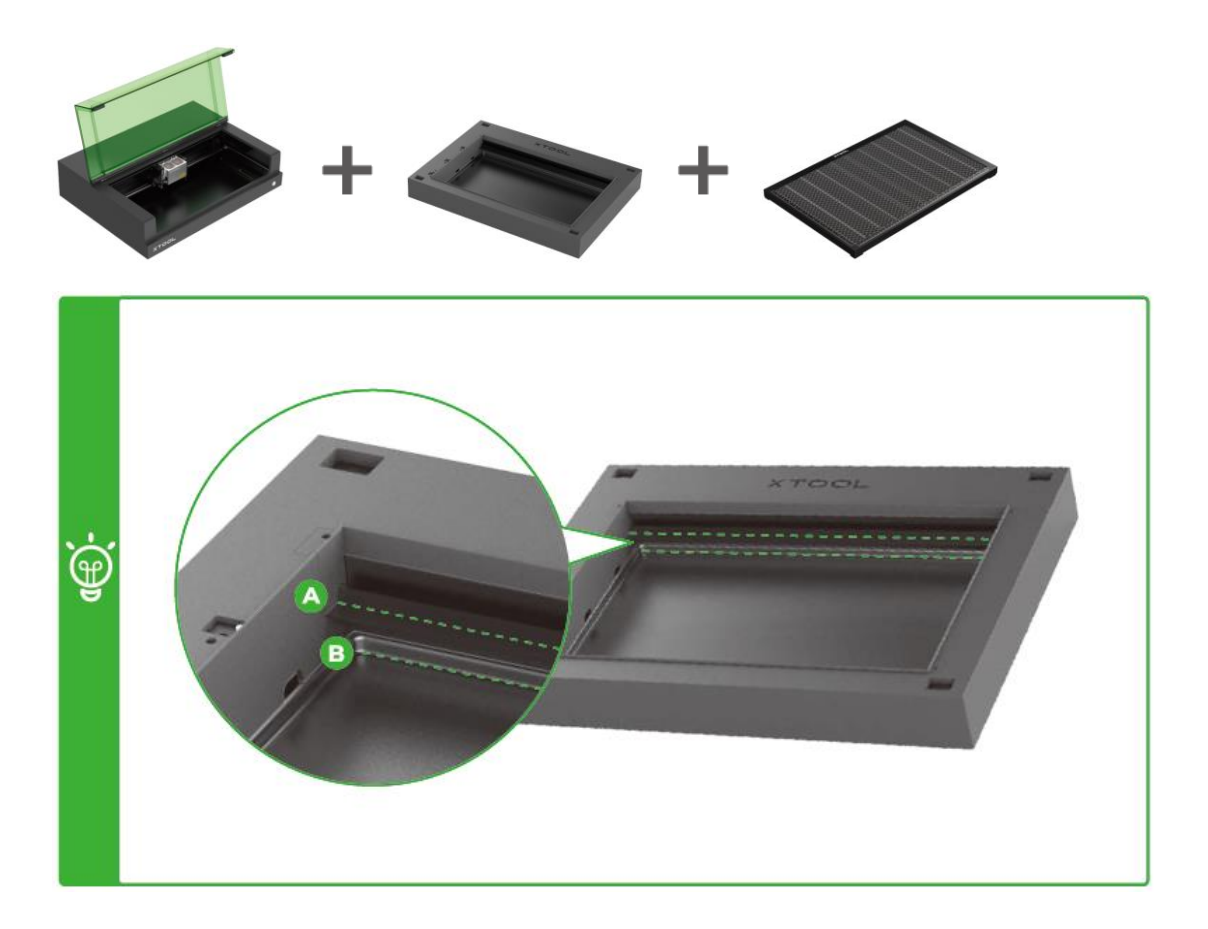

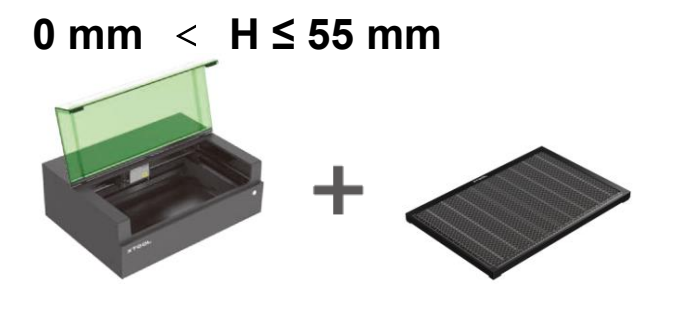

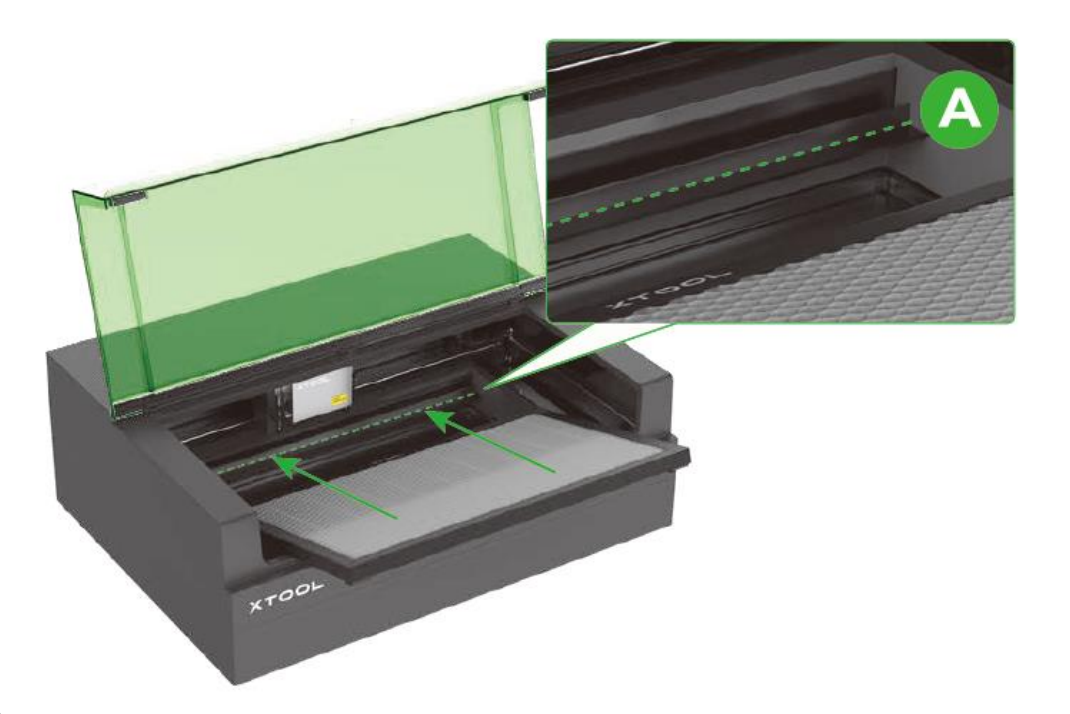

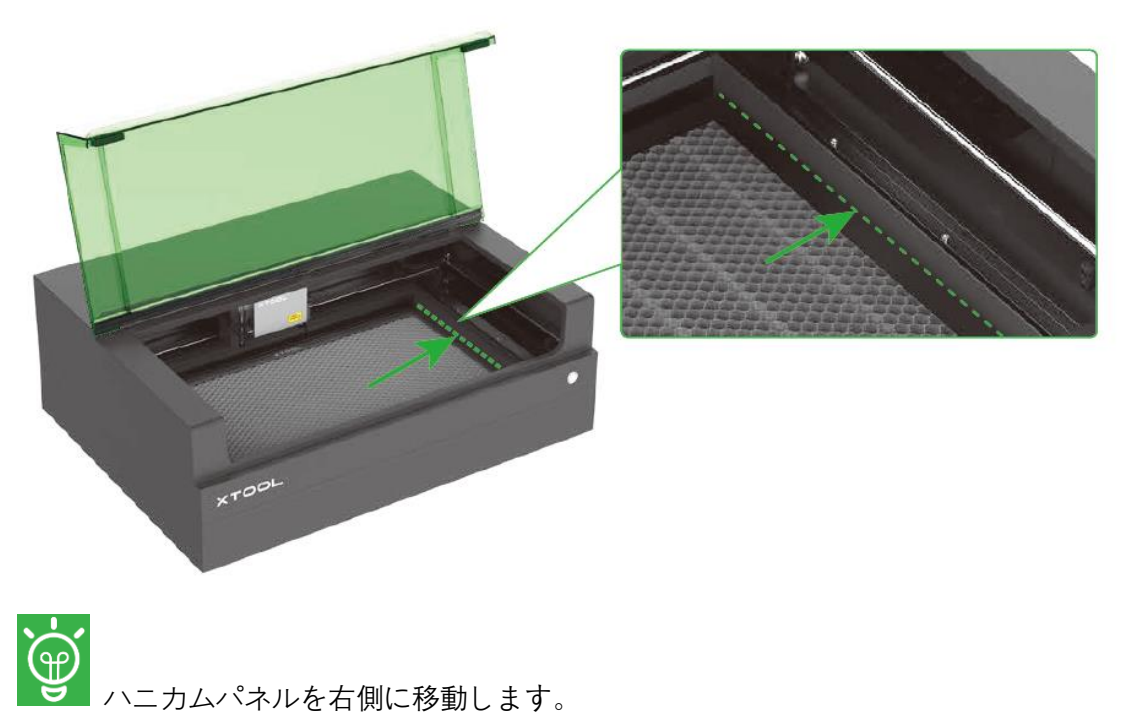

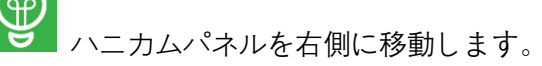

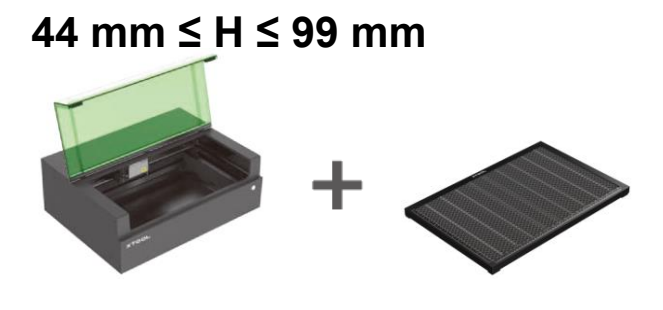

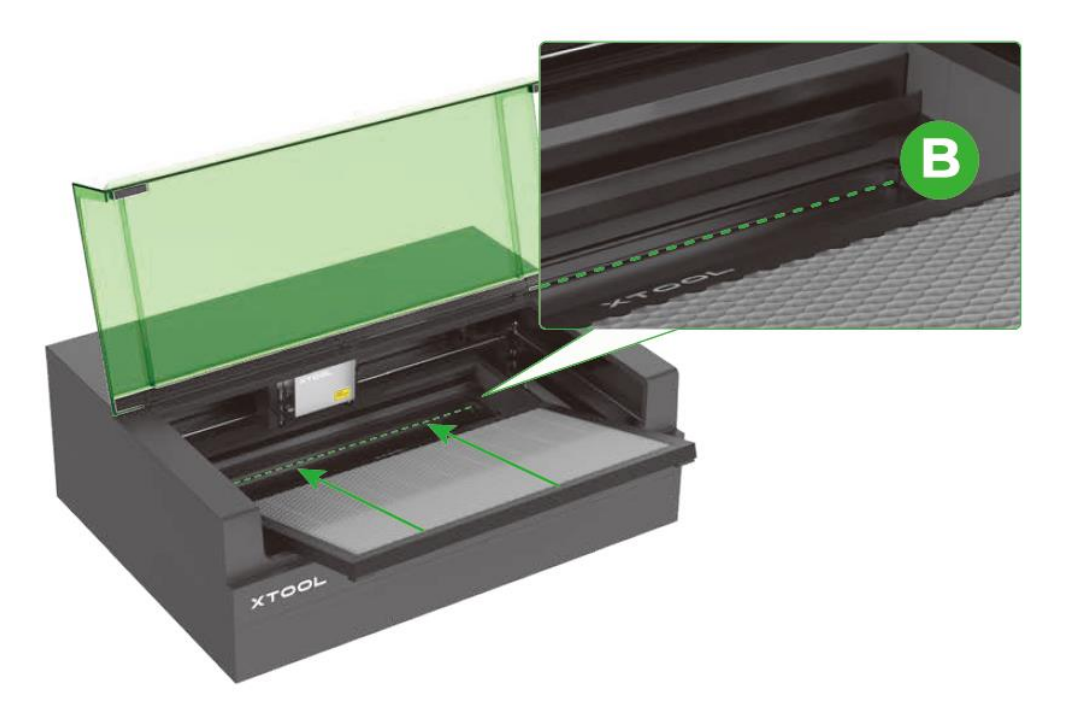

2.

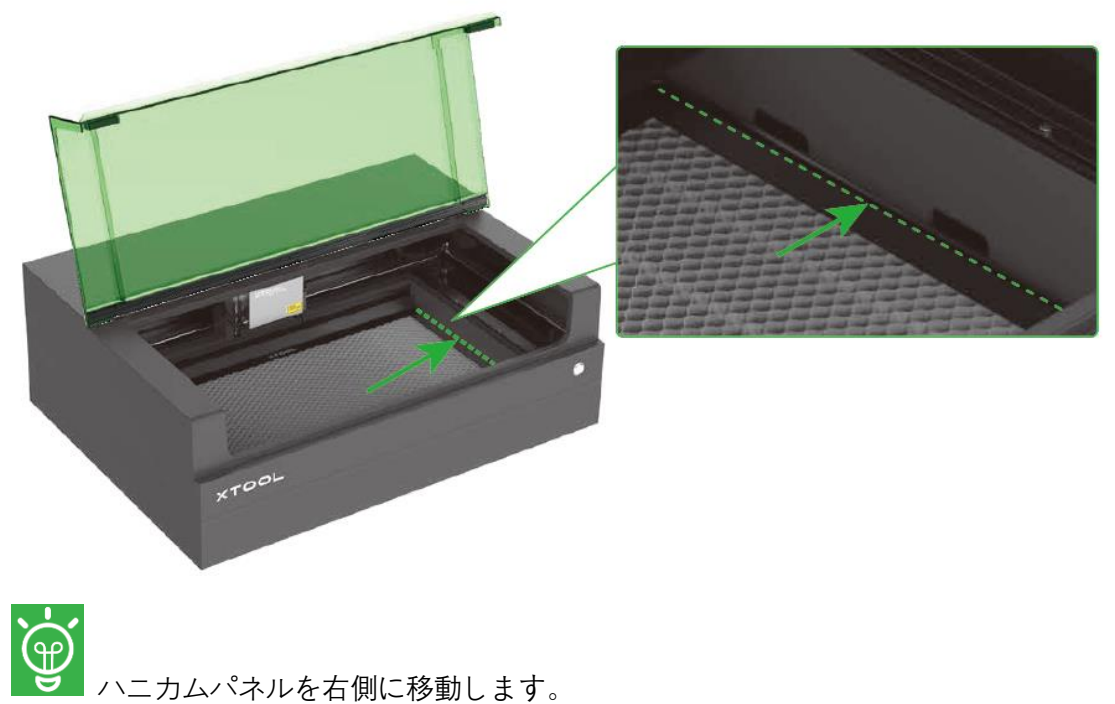

ハニカムパネルを右側に移動します。

# <span id="page-37-0"></span>**08 xTool S1 を回転式取り付け部と組み合わせて 使用**

回転取り付け部を使用するには、xTool S1 に取り付けたライザーベースと組み合わせる必要が あります。購入したパックに回転式取り付け部またはライザーベースが含まれていない場合は、これ らを別途購入することができます。

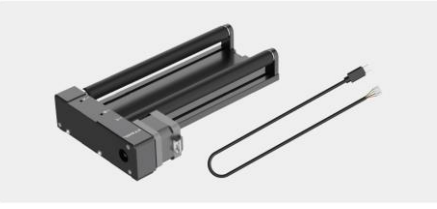

1.

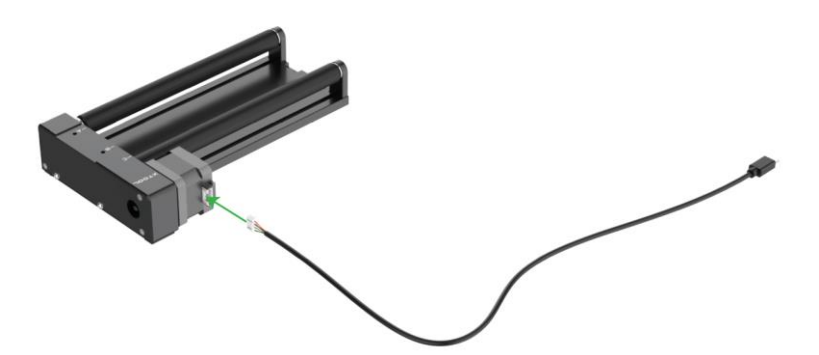

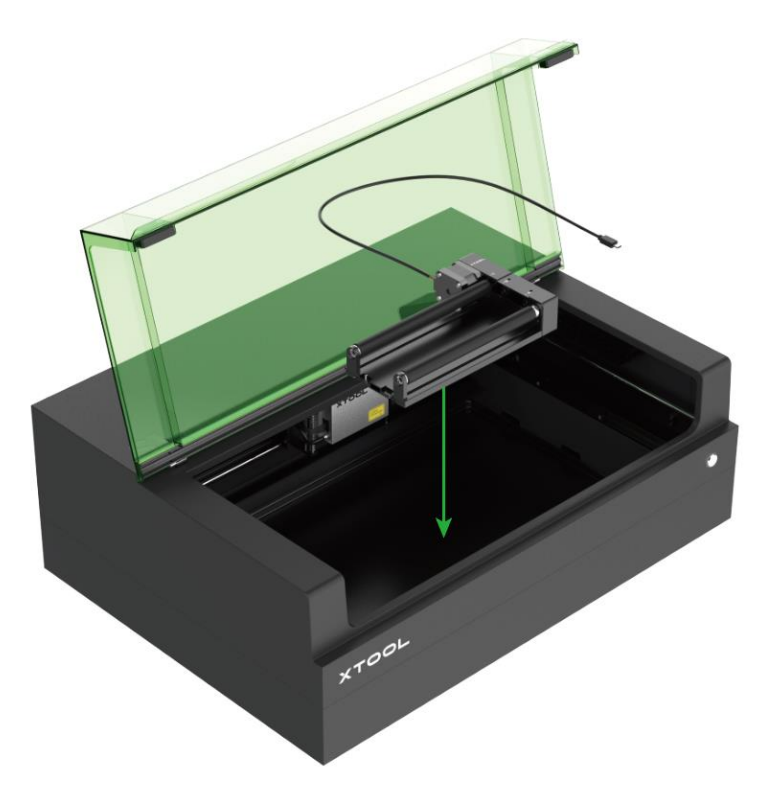

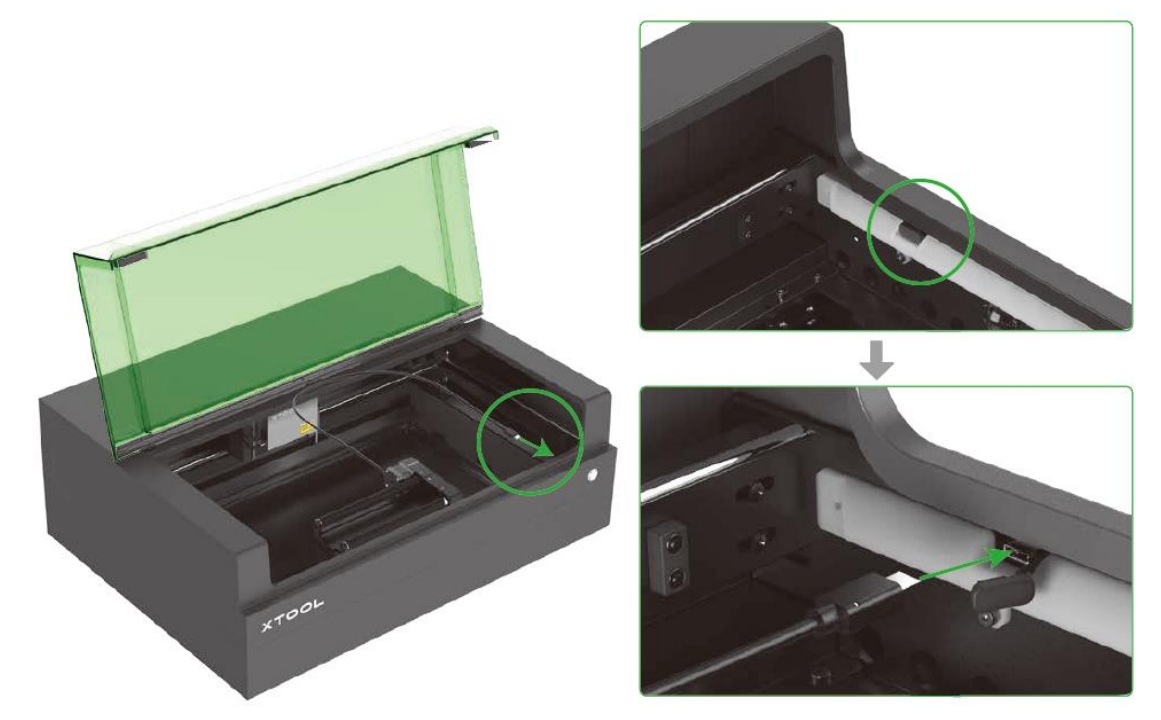

# <span id="page-39-0"></span>**09 インジケータの説明**

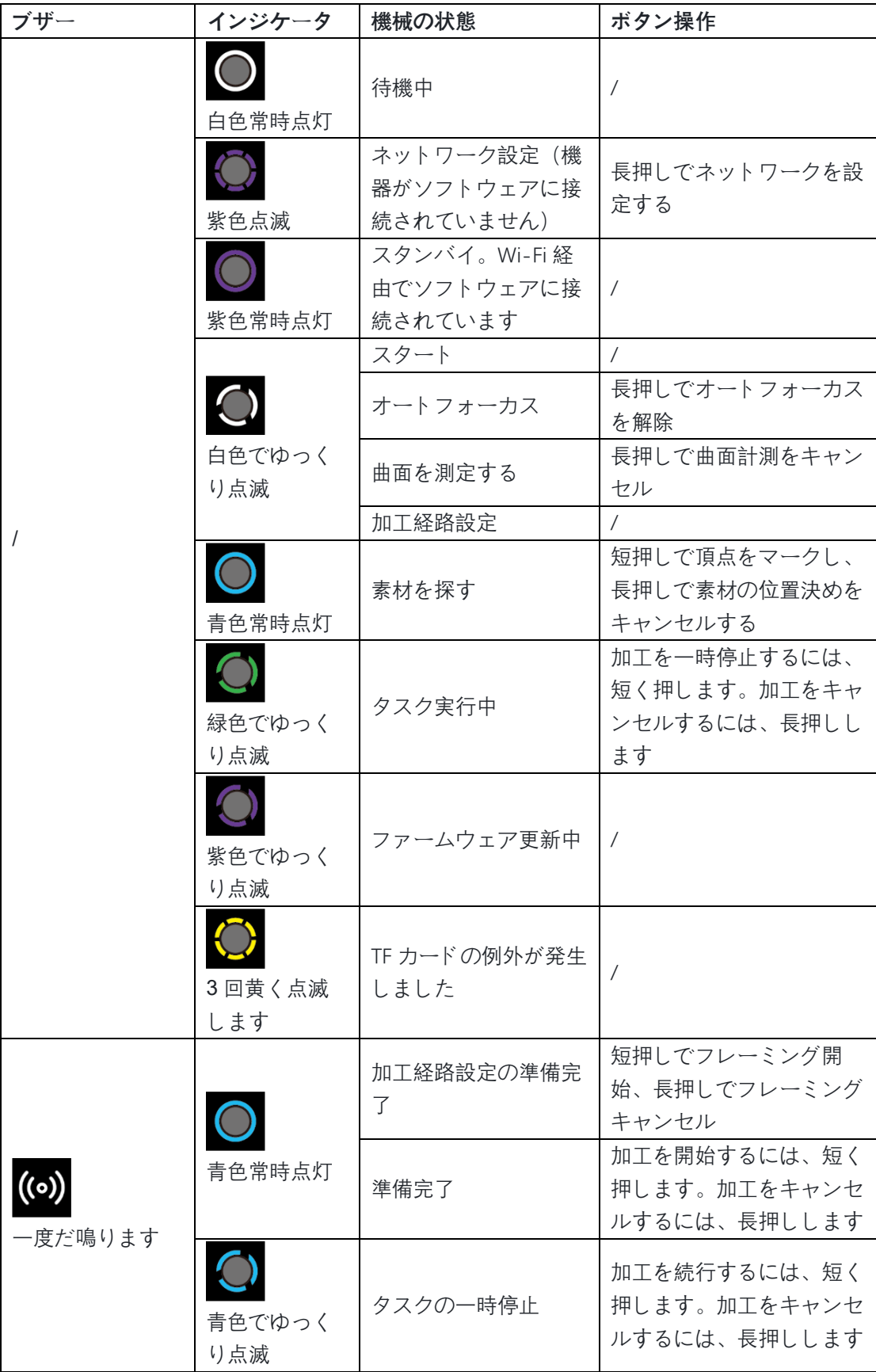

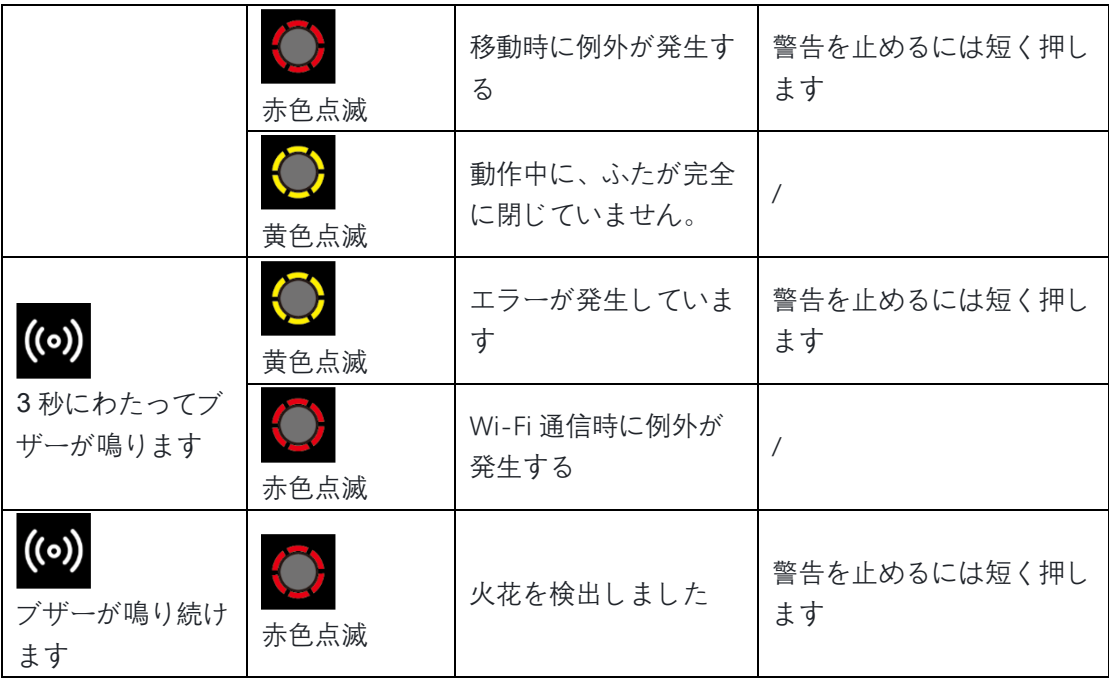

## <span id="page-41-0"></span>**10 FAQ (よくある質問)**

## 1. レーザーモジュールを清掃する必要がありますか? 必要があ る場合、どれぐらいの頻度ですか?

はい、定期的にレーザーモジュールを清掃する必要があります。 多くの場合、レーザー加工を行うと 大量の煙が発生します。煙が原因で、レンズプロテクタが汚れることや、ノズルが詰まることがあり ます。 適切な時期にレーザーモジュールを清掃しなかった場合、レーザーの出力が低下することや、 レーザーモジュールが悪影響を受けることがあります。

#### **清掃の手順:**

(1) 機器の電源をオフにし、機器からレーザーモジュールを取り外します。

(2) ノズルとレンズプロテクタを 1 つずつレーザーモジュールから取り外します。

(3) 不織布(リントフリーの布)をアルコールで湿らせ、レーザーのレンズ、レンズプロテクタ、ノズ ルを 1 つずつ清掃します。

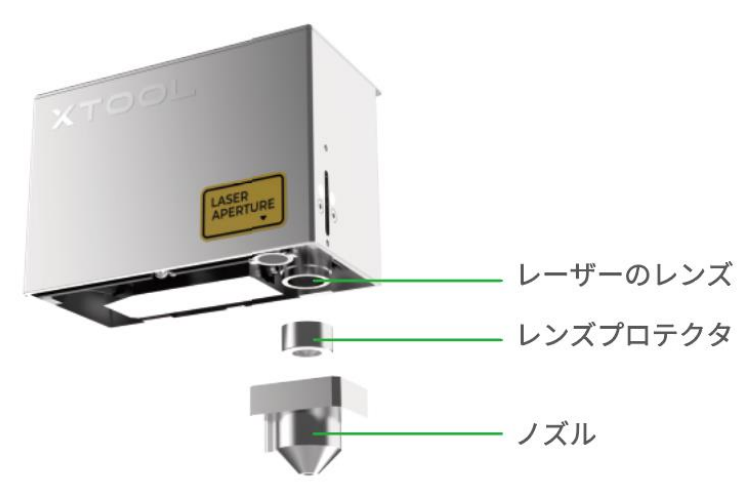

レーザーモジュールの清掃方法については、QR コードをスキャンし、ビデオを参照してください。

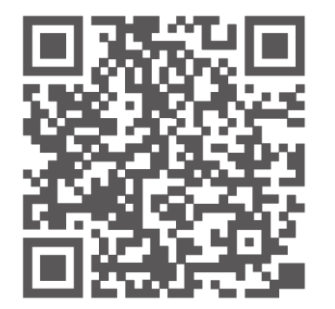

送風支援セットを使用していない場合、次の頻度でレーザーモジュールを清掃することをお勧めしま す。

- 10W のレーザーモジュール: 加工を 2 時間行うごとに清掃します

- 20W のレーザーモジュール: 加工を 1 時間行うごとに清掃します

- 40W のレーザーモジュール: 加工を 0.5 時間行うごとに清掃します

送風支援セットを使用している場合、レーザーモジュールの清掃頻度をこれらより低くすることがで きます。

### 2. 煙の排出が低速です。 なぜですか?

#### **可能性のある原因:**

非常に多くのほこりが排気ファンにたまっています。

#### **解決策:**

(1) 機器の電源をオフにし、機器からルーバー(遮光板)または煙排出パイプを取り外します。

(2) ティッシュペーパーまたは綿棒を、きれいな水またはアルコールで湿らせ、排出ファンを清掃しま す。

(3) ルーバー(遮光板)または煙排出パイプを機器に取り付けなおします。取り付けが不適切な場合、 レーザービームが外部に漏れる可能性や、お客様がファンに触れてけがをする可能性があります。

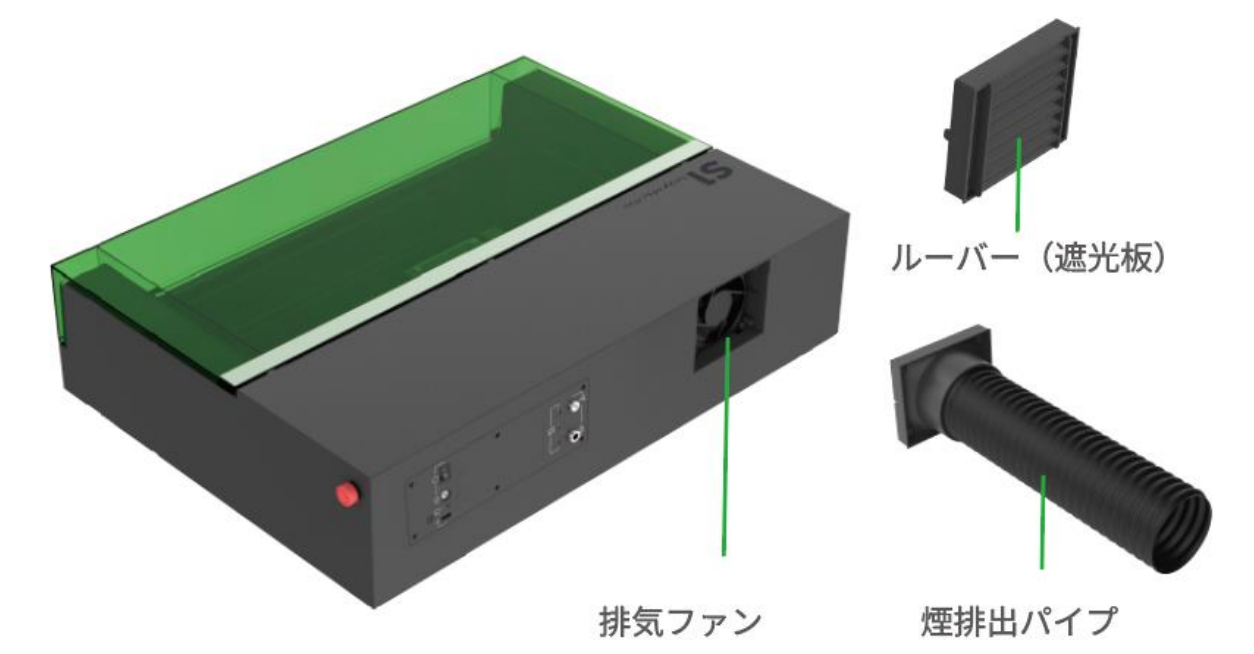

## 3. オートフォーカス(自動焦点合わせ)の際に、距離センサーが動 作しません。どう対処できますか?

#### **可能性のある原因:**

(1) 不適切な取り付けまたは初期のファームウェア・バージョンが原因で、距離センサーの初期化に 失敗しています。その結果、プローブを引き伸ばせません。

(2) ハードウェアの故障が原因で、距離センサーのプローブを滑らかに動かすことができません。

(3) 素材が厚すぎるか薄すぎます。そのため、加工しようとする素材の上面が、焦点合わせの範囲外に なっています。

(4) 曲面の素材の場合、角度が急な部分でプローブが滑ることがあり、その結果、距離測定に失敗しま す。

(5) レーザーモジュールが、距離センシング機能を実行できません。

### **解決策:**

(1) オートフォーカス(自動焦点合わせ)を行う際に、距離センサのプローブが引き伸ばされているか どうか確認します。 引き伸ばされていない場合、距離センサを取り外し、もう一度取り付けます。 ま

だプローブが引き伸ばせない場合、ファームウェアを最新バージョンに更新してみます。

(2) 距離センサーを取り外し、そのプローブを滑らかに動かすことができるかどうか確認します。 で きない場合、当社のアフターサービス(販売後サービス)にお問い合わせになり、距離センサーの交 換を依頼します。

(3) ユーザーマニュアルを参照し、加工しようとする素材の厚さに適した加工方法を使用します。

(4) 曲面の素材の場合、加工しようとする領域が、より平坦な領域になるように調整することができま す。その結果、プローブはより平坦な領域で距離を測定することができます。

(5) それでも距離センサーが距離を測定できない場合は、当社のアフターサービス(販売後サービス) にお問い合わせください。 問題が解決するまでは、手動で距離を測定することができます。 距離の 測定方法については、**[makeblock.com/cn/docs/xtool-jp](https://www.yuque.com/makeblock-help-center-zh/xtool-jp)** を参照してください。

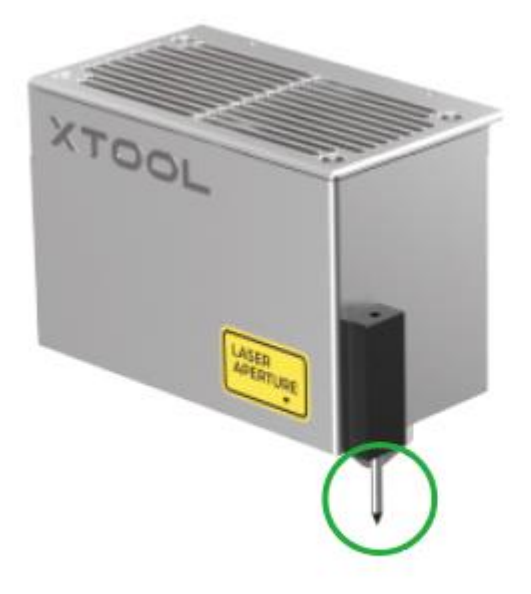

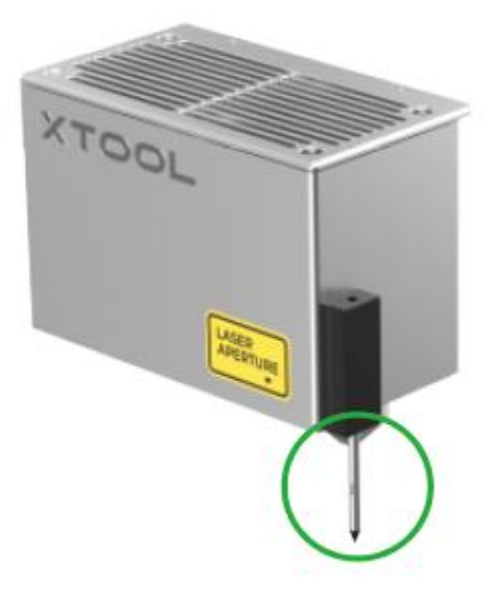

(プローブを引き伸ばしていない状態) (プローブを引き伸ばした状態)

## 4. 底板が正しく取り付けられていないとソフトウェアが知らせて います。 どう対処できますか?

**可能性のある原因:**

底板を固定するねじが緩んでいます。

#### **解決策:**

すべてのねじを締めなおし、底板を所定の場所に固定します。

## <span id="page-44-0"></span>**11 アフターサービス**

テクニカルサポートについては、**support@xtool.com** までお問い合わせください。 アフターサービスの詳細については、**jp@xtool.com** にアクセスしてください。

## <span id="page-44-1"></span>**12 説明**

xTool 製品へようこそ!

製品の利用体験を向上させるために、本製品を初めて使用する場合は製品に付属するすべての資料を よくお読みください。取扱説明書の説明や要求事項に従って製品を使用しなかった場合、または誤解 などにより製品を誤操作した場合、当社はそれによって生じたいかなる損失についても責任を負わな いものとします。

当社は、本書の内容を厳密かつ慎重に照合しておりますが、誤字や脱字が残っている場合があります。

当社は、製品の機能とサービスの品質を継続的に改善することに専念しており、本書に記載されてい る製品またはソフトウェア、および本書の内容について、いつでも変更する権利を留保します。

本書は、ユーザーが製品を適切に使用することを目的とし、ハードウェアおよびソフトウェアの構成 に関する説明は含まれていません。製品の構成については、マニュアルを参照してください。本書の 画像は参照用であり、実際の製品と異なる場合があります。

本マニュアルは、著作権法および規制によって保護されているため、当社の書面による事前の許可な しに、本書をいかなる手段によっても複製、転写したり、いかなる有線または無線ネットワークでい かなる方法によっても送信したり、いかなる言語に翻訳したり、いかなる内容、写真、レイアウトな どの変更を行ったりすることを禁じます。

当社は製品や関連資材の継続的な改良に取り組んでいます。製品やマニュアルは変更されることがあ ります。更新情報は、**[makeblock.com/cn/docs/xtool-jp](https://www.yuque.com/makeblock-help-center-zh/xtool-jp)** で参照できます。

#### **最大 RF 送信パワー Wi-Fi 2.4G (2412~2472 MHz) < 20 dBm**